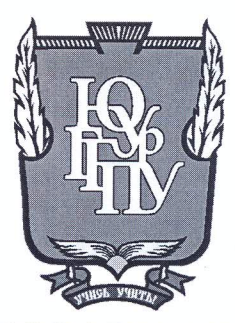

# МИНИСТЕРСТВО ОБРАЗОВАНИЯ И НАУКИ РОССИЙСКОЙ **ФЕДЕРАЦИИ**

Федеральное государственное бюджетное образовательное учреждение высшего образования «ЮЖНО-УРАЛЬСКИЙ ГОСУДАРСТВЕННЫЙ ГУМАНИТАРНО-ПЕДАГОГИЧЕСКИЙ УНИВЕРСИТЕТ» (ФГБОУ ВО «ЮУрГГПУ»)

### ФИЗИКО-МАТЕМАТИЧЕКИЙ ФАКУЛЬТЕТ КАФЕДРА ИНФОРМАТИКИ, ИНФОРМАЦИОННЫХ ТЕХНОЛОГИЙ И МЕТОДИКИ ОБУЧЕНИЯ ИНФОРМАТИКЕ

Разработка элективного курса «Инфографика» для учащихся средней ШКОЛЫ

Выпускная квалификационная работа по направлению 44.03.05 Педагогическое образование (с двумя профилями подготовки) Направленность программы бакалавриата «Информатика. Английский язык»

Проверка на объем заимствований: 60 % авторского текста

Работа региотопрован к защите

«20 » Mae 2017 г. и.о. зав. кафедрой И, ИТ и МОИ Рузаков А.А.

Выполнил: Студент группы: ОФ-513/093-5-1 Наумов Пётр Валерьевич

Научный руководитель: Старший преподаватель Боровская Елена Владимировна popula

Челябинск 2017

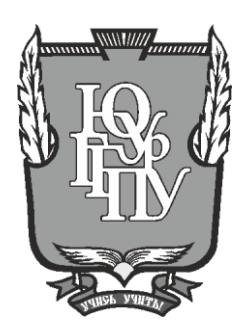

# **МИНИСТЕРСТВО ОБРАЗОВАНИЯ И НАУКИ РОССИЙСКОЙ ФЕДЕРАЦИИ**

**Федеральное государственное бюджетное образовательное учреждение высшего образования «ЮЖНО-УРАЛЬСКИЙ ГОСУДАРСТВЕННЫЙ ГУМАНИТАРНО-ПЕДАГОГИЧЕСКИЙ УНИВЕРСИТЕТ» (ФГБОУ ВО «ЮУрГГПУ»)**

# **ФИЗИКО-МАТЕМАТИЧЕСКИЙ ФАКУЛЬТЕТ КАФЕДРА ИНФОРМАТИКИ, ИНФОРМАЦИОННЫХ ТЕХНОЛОГИЙ И МЕТОДИКИ ОБУЧЕНИЯ ИНФОРМАТИКЕ**

**Разработка элективного курса «Инфографика» для учащихся средней школы**

**Выпускная квалификационная работа по направлению 44.03.05 Педагогическое образование код, направление Направленность программы бакалавриата «Информатика и Английский язык»**

Проверка на объем заимствований: \_\_\_\_\_\_\_\_\_\_\_% авторского текста

Работа \_\_\_\_\_\_\_\_\_\_\_\_\_\_\_ к защите рекомендована/не рекомендована

« \_\_\_ » \_\_\_\_\_\_\_\_\_\_\_ 20\_\_ г.

зав. кафедрой информатики, информационных технологий и методики обучения информатике

Рузаков А.А. Фамилия И.О.

Выполнил: Наумов Пётр Валерьевич Студент группы ОФ-513/093-5-1 Наумов Пётр Валерьевич

Научный руководитель: старший преподаватель Боровская Елена Владимировна

**Челябинск 2017 год**

# **ОГЛАВЛЕНИЕ**

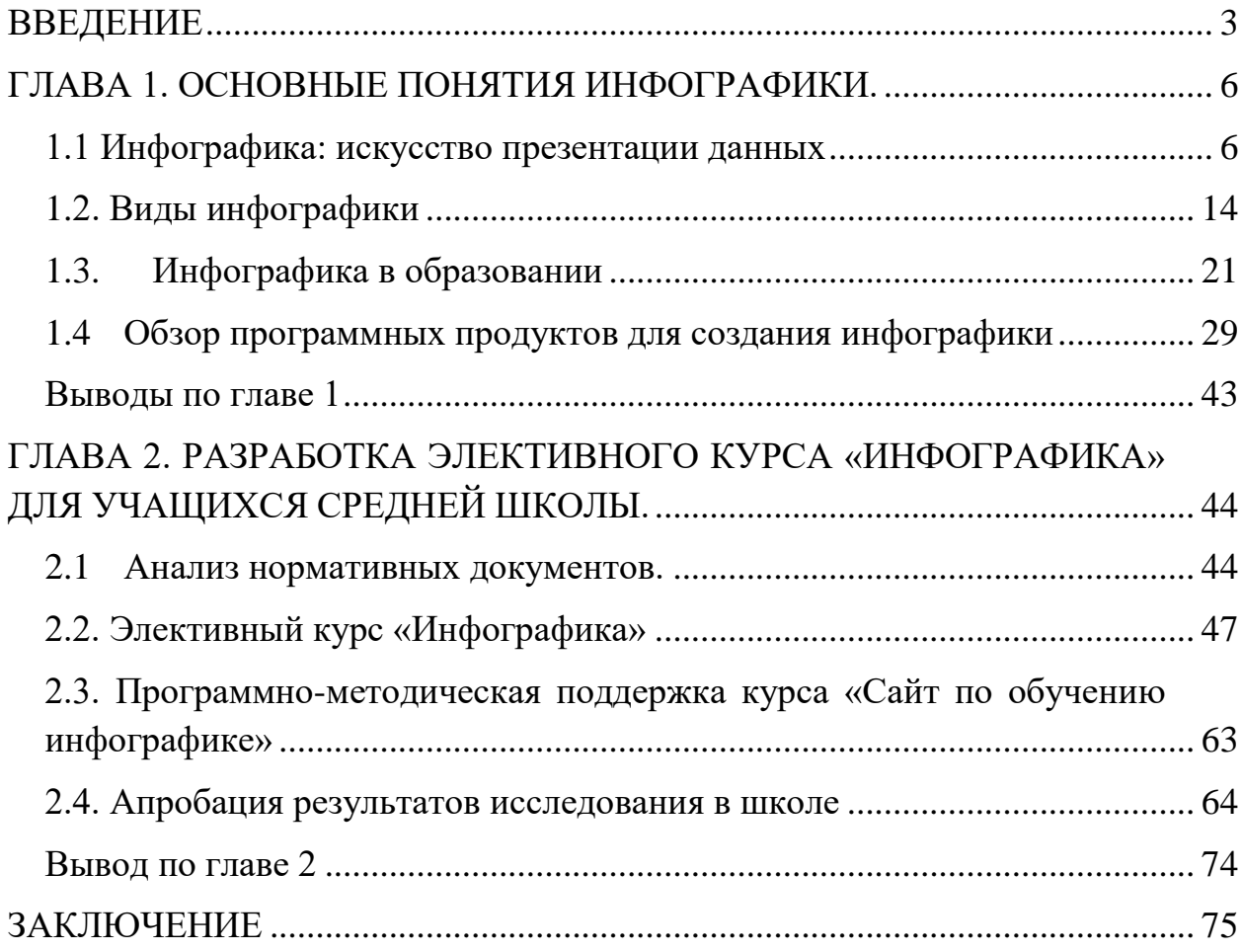

#### **ВВЕДЕНИЕ**

<span id="page-3-0"></span>В современном мире человеку ежедневно приходится сталкиваться с огромным объемом данных и знаний, запоминать их, исследовать и анализировать. С каждым днем, их количество только растёт, и становится все труднее и труднее обрабатывать информацию. Справиться с таким объемом достаточно сложно, и на помощь может прийти инфографика.

Инфографика - это один из наиболее простых и наглядных способов подачи информации, или визуальное представление данных и знаний. Это графики или диаграммы, в которых используется комплексная информация, необходимая для быстрого представления большого количества данных. Инфографику активно используют, в совершенно разных областях, начиная от науки и заканчивая журналистикой и образованием. Она превращает материал в удобную для запоминания, схему, диаграмму или иллюстрацию. В таком виде данные воспринимаются-значительно, лучше и запоминаются быстрее.

Использовать инфографику очень удобно, когда нужно быстро и эффективно объяснить сложную информацию или статистику. Преимущество инфографики в том, что с её помощью можно сделать сложные сведения понятными и увлекательными.

Основная цель инфографики - информирование. Также нередко она выступает в качестве дополнения к текстовой информации, которая не охватывает тему в полном объеме, и содержит некоторые пояснения. Стиль передачи информации может быть очень разным. Все зависит в первую очередь от того, какую цель преследует составитель, кто является целевой аудиторией для данного изображения. Инфографика базируется на определённых законах построения информационной графики, поэтому далеко не каждое изображение с данными можно назвать инфографикой.

Главными достоинствами инфографики являются: краткость, креативность, визуализация, организация, прозрачность, точность, простота.

Сегодня инфографика применяется в веб-дизайне, ведь это один из самых удачных способов существенно сократить объем места, которое бы занимал письменный текст, также это очень эффективный и наглядный вид рекламного объявления. Стоит отметить еще одно несомненное качество инфографики: это экономия времени на ее создание, и соответственно экономия материальных средств на ее размещении. Инфографика - это модно, лаконично и популярно, вот почему большинство преуспевающих предпринимателей и менеджеров предпочитают именно такой способ размещения информации в Интернете, газетах, журналах и рекламных щитах.

**Целью** квалификационной работы является, разработка элективного курса «Инфографика» для учащихся 9 классов и программно-методическую поддержку к нему.

**Гипотеза** если обучить учащихся созданию инфографики, то повысятся их культурный уровень и качество усвоения знаний.

**Объект исследования** - инфографика.

**Предмет исследования** - обучение учащихся созданию инфографики с помощью онлайн ресурсов.

Для достижения поставленных целей были сформулированы следующие **задачи**:

1. Изучить историю возникновения инфографики.

2. Изучить области применения инфографики.

3. Изучить разновидности и особенности инфографики.

4. Изучить доступные инструментальные средства для создания инфографики.

5. Разработать элективный курс «Инфографика» и программнометодическую к нему.

6. Провести апробацию элективного курса в школе.

#### **ГЛАВА 1. ОСНОВНЫЕ ПОНЯТИЯ ИНФОГРАФИКИ.**

<span id="page-6-1"></span><span id="page-6-0"></span>1.1 Инфографика: искусство презентации данных

Инфографика – это особым образом иллюстрированная информация, которая представлена одновременно в виде текстов, а также диаграмм, графиков, различных рисунков. В современном коммуникативном процессе присутствие инфографики повышает качество преподносимого материала, а также увеличивает его значимость и наглядность(рис.1).

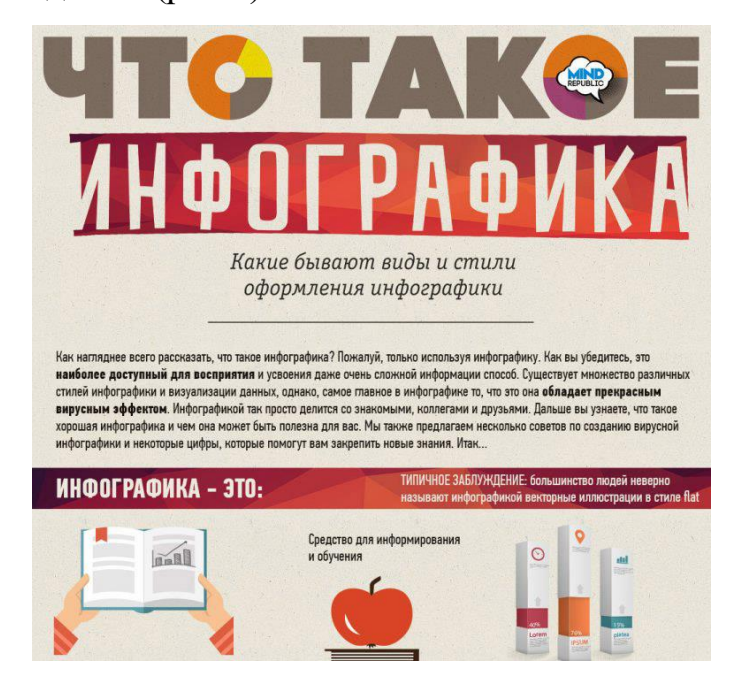

Рис.1.Инфографика

Как известно, человеческий мозг устроен таким образом, что большая часть обрабатываемой им внешней информации, так или иначе, имеет визуальный характер. Проще говоря, окружающий нас мир мы более чем на 90 % воспринимаем глазами, и остальные органы чувств играют лишь вспомогательную роль.

Визуальная коммуникация – это передача информации с помощью зрительных форм. Это передача идеи и информации в форме, которая может быть прочитана или посмотрена.

У инфографики достаточно богатая история, которая уходит корнями даже в древний мир. В частности, это относится к наскальным рисункам и надписям, и другим изобразительным памятникам,

определенный содержащим сюжет, которые на протяжении существования создавало человечество, и которые сегодня считаются не только первыми искусства, но и праинфографикой.

Однако данные изображения представляют собой только лишь реальной, воображаемой сюжетные фрагменты как так  $\overline{M}$ действительности и не показывают аналитических и статистических данных.

Таким образом, появление письменных текстов сразу обозначило в истории человечества противоречие между людьми, читающими и людьми разглядывающими, что предполагало, что первые уже способны мыслить логически, а также критически оценивать окружающий мир, а остальные, лишь верили образам, воспринимая их уже как реальные факты. Однако уже в 16 веке были найдены доказательства древнего использования одномерной инфографики, которое связывают  $\mathbf{c}$ появлением особой системы quipu(рис.2) у древних инков, которая была обнаружена в 1532 году в Перу Франсиско Писарро. Систему эту инки применяли для постоянного статистического учета и существовавшего централизованного управления государством, однако данная система не использовала письменные знаки или повествовательные тексты, а представляла совокупность толстых канатов, которые были сплетены из тонких веревок. Размещение узлов на данных канатах и указывало на количество в десятичной системе. Канаты окрашивались самым различным образом в зависимости от сферы их применения. Такая система по существу представляла собой универсальную визуальную систему записи и воспроизведения самых различных количественных данных и отражения социальных, религиозных, военных и различных экономических вопросов, которые фиксировались на основе этого уникального языка.

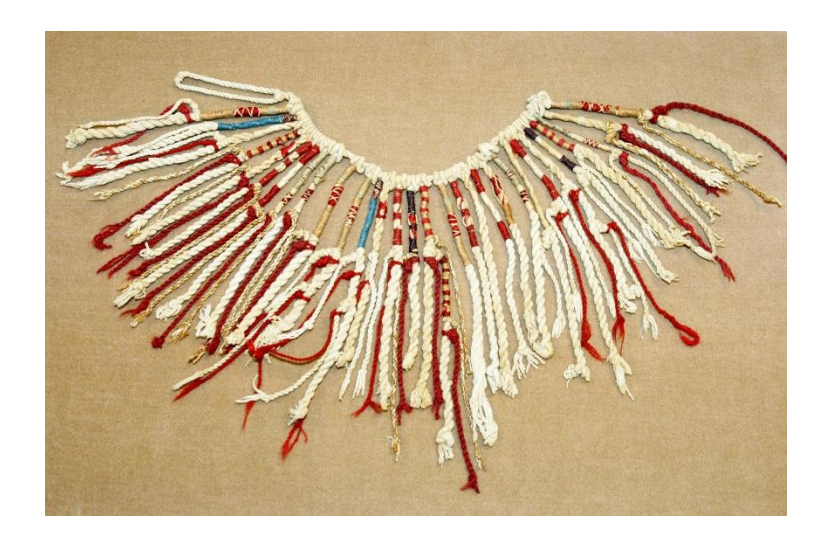

Рис.2. Система quipu

С началом изготовления морских и сухопутных географических карт человечество вступило в эру применения уже двумерной графики. Так среди древнейших теоретиков, а также практиков прикладной картографии можно назвать Пифагора, который предположил, что Земля – сферический объект, затем Аристотеля, определили шесть климатических параллелей Земного шара. Вероятно, создание двухмерной инфографики является одним из этапов развития передачи информации с помощью двумерного отображения на прямоугольной сетке. Изобретение географической проекции, как нового средства передачи визуальной информации ознаменовало поворотный момент в создании диаграмм, где математические методы стали применяться с такой точностью, как никогда ранее. Вскоре за географическими картами следует распространение различных функциональных графиков, а также статистических диаграмм.

Первым, кто отобразил скрытое в общедоступном варианте изображения и текст, поясняющий принцип работы, а также назначение изображенных предметов или живых существ, был Леонардо да Винчи. Именно его сегодня считают родоначальником инфографики.

В современном понимании инфографика закрепилась в коммуникационном процессе около 25 лет назад, при помощи зарубежных средств массовой информации.

 $\mathbf{B}$ острой информационной сложившихся условиях перенасыщенности у людей появилась насущная потребность очень максимально лаконично и быстро излагать большие массивы данных. Этому процессу способствовала также начавшая свое стремительное формирование новая «экранная» культура человека.

Сегодня наглядность воспринимается людьми легче и лучше, чем обычный печатный текст. На этом основании специалисты заметили, что текст объёмом около 6000 знаков умещается лишь в одном графическом рисунке.

Визуальная коммуникация ориентируется на современное большинстве поколение. которое  $\bf{B}$ своем характеризуется неспособностью воспринимать классические кинофильмы, музыку, литературу – все, что требует сосредоточенности и умения делать выводы и анализировать. Огромное количество людей «сидит» на рекламе, читает урывками, слушает музыку в автомобилях. Они привыкли получать информацию пульсами и фокусироваться не на идеях, а на отдельных вспышках и образах. Поэтому главной формой изложения для них стал именно клип, ни к чему не обязывающая последовательность моментальных снимков. У них сформировалось «клиповое сознание».

Устоявшегося определения «клиповому сознанию» еще не дано. В основном, под этим термином понимается привычка воспринимать мир посредством короткого, яркого посыла, воплощенного в форме видеоклипа (отсюда и название), теленовости, инфографики, либо в любом другом виде, позволяющем такое восприятие. Главное требование к «клипу» - краткость и красочность его фрагментов. Началось быстрое внедрение инфографики с размещения ей в средствах массовой информации с американской газеты «USA Today», английской - «DailyCourant», с которыми и связывают рождение инфографики в информации(рис.3). Эти средствах массовой нововведения

сопровождались неоднозначной оценкой читателей, так как консервативно настроенная аудитория считала ее примером неглубокой работы журналистов, другие читатели оценили оригинальность подачи и доходчивость восприятия такого размещения информации. Что касается издателей, то они сразу увидели широкие возможности, представляемые инфографикой, которые состояли в возможности сжатия значительных объемов информации и создания лаконичных и ярких материалов.

Визуализации новостей в средствах массовой информации привела к революционным изменениям всего издательского дела и журналистики, повышая постоянно требования, как к количественным, так и качественным параметрам иллюстраций.

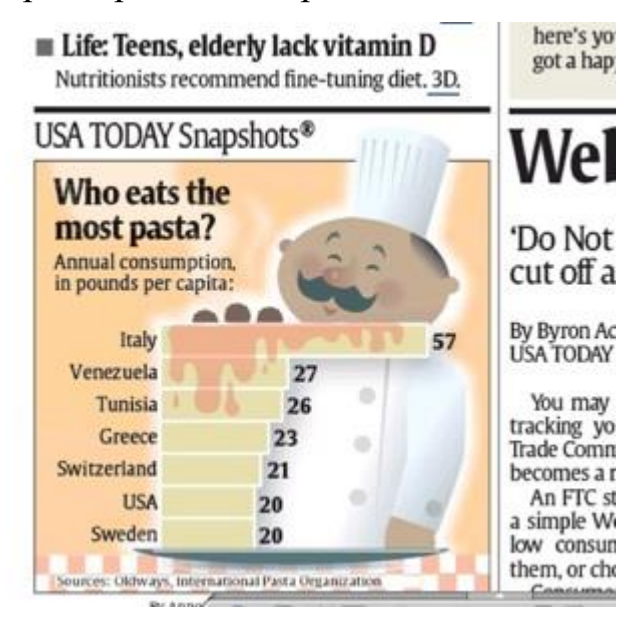

Рис.3. Инфографика в газете USA Today

Одним из родоначальников современной инфографики считается Эдвард Тафти (EdwardR.Tufte), который создал концепцию, а также впечатляющую коллекцию инфографики. Иллюстративные материалы в его работах включают карты, гравюры, фотографии, изображения, которые созданы с помощью компьютера, а также встроенные объектызадвижки, которые показывают сравнительные изменения в этих иллюстрациях как до, так и после воздействия их на пользователя. Именно Тафти определил пути использования инфографики в современной образовательной практике, как эффективного инструмента информирования. Тем самым он опровергает бытовавшие тезисы, что графика нужна лишь не думающим читателям, а также доказал, что количественная статистическая информация жжет быть «не скучной».

Развитие телекоммуникаций и современных компьютерных технологий, вскоре дало новый импульс для развития инфографики, и расширило диапазон применения, а также предоставило новые варианты представления объектов инфографики. Это обстоятельство - позволило создавать новые динамические, управляемые объекты инфографики, это позволяет сегодня реконструировать события и процессы, а также создавать объемные структуры, которые оживают при взаимодействии с пользователями, например, при обучении.

Со временем инфографика стала не только технологией и сферой бизнеса, но и целым направлением в искусстве. При этом нужно отметить, что степень овладения этим искусством влияет на доходность бизнеса. Именно поэтому такие журналы как «Нью-Йоркер» выделяют на инфографику трех дизайнеров и лишь одного журналиста как автора стержневой идеи.

В России с 2011 года выходит журнал «Инфографика» (рис.4), главной особенностью которого является отсутствие текстов и представление абсолютно всей информации при помощи инфографики. Секрет успеха инфографики, состоит в характере данной эпохи - эпохи визуально-ориентированной культуры. Обычные изображения сегодня обладают низкой вариативностью к выбору последовательности восприятия их фрагментов. Поэтому современная инфографика имеет весьма многослойный характер и очень подвижную, когнитивную структуру, которая превращает потребителя в соавтора создания новой информации. Однако трансформация инфографики и ей вариантов применения при всем при этом не затрагивают базового свойства восприятия и усвоения информации, которое заложена в человеке и применяется с древнейших времен, как мы отметили выше, то есть

представляемая информация должна быть всегда структурирована, состоять из блоков, категорий.

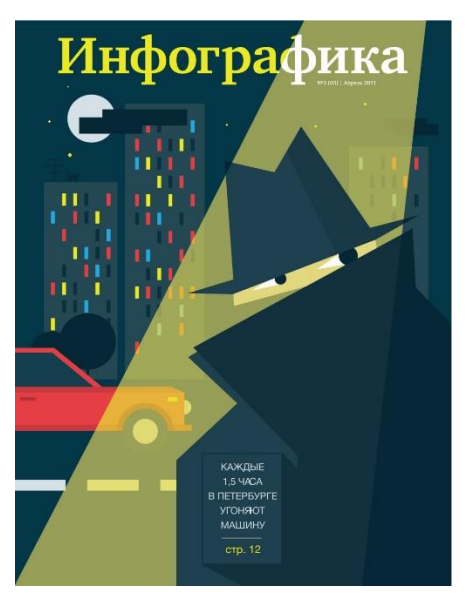

Рис.4. Журнал «Инфографика»

### **Преимущества инфографики:**

Во-первых, инфографика сразу же бросается в глаза, приковывает внимание читателя.

Во-вторых, в сжатой и ненавязчивой форме достаточно подробно передает ту информацию, которую закладывает ее автор.

В-третьих, помогает читателю экономить время при знакомстве с ней. Чтение отрезка текста заняло бы несколько минут, та же информация, переложенная в графику, может быть воспринята читателем за секунды.

В-четвертых, инфографика, как и другие визуальные форматы фото, видео, - отлично приживается в сети. Она хорошо распространяется, ее легко пересылать, ею легко делиться.

В-пятых, инфографика способна систематизировать и значительно упростить восприятие сложной, объемной или специфичной информации. Соединить воедино теоретические сведения и их практическое применение конструктивно, сжато, убедительно позволяют средства инфографики.

Они наглядно показывают соотношения предметов и фактов во времени и пространстве.

Демонстрируют динамику и тенденции развития.

Для грамотного изложения какого-либо раздела, темы по изучаемому предмету необходимо вникнуть в сущность явления и представить результат в виде инфографического объекта в бумажном или электронном варианте, что возможно при владении подростками компьютерными технологиями, специальными программами, выложенными в интернете.

Инфографика, безусловно, является активным методом обучения, выполняющим направляющую, обогащающую, систематизирующую роль в умственном развитии учащихся, способствующим активному осмыслению знаний, вызывающим качественные и количественные изменения, происходящие в мыслительных процессах в связи с возрастом учеников и под влиянием культурно-образовательной среды школы. Средства реализации инфографики дают возможность всем обучающимся интегрировано закрепить знания по изучаемым предметам, проявить свои таланты и творческий потенциал, превращают учебный процесс в активную, мотивированную, волевую, эмоционально окрашенную, познавательную деятельность.

Инфографика, соединяя индивидуальную и коллективную деятельность, становится многофункциональным инструментом в разработке уроков, проектов, исследований, повышая их продуктивность, гибкость, оригинальность, высокую степень усвоения. При создании объектов инфографики перед учащимися ставятся задачи внешне соответствующие имеющимся у них интересам, но фактически требующие для своего решения новых знаний, умений, навыков, опыта до этого ими не востребованных. Будучи вовлечёнными в образовательный процесс, обучающиеся начинают самостоятельно искать пути решения поставленных задач.

<span id="page-14-0"></span>1.2. Виды инфографики

В современном мире инфографика востребована и очень разнообразна. Однако, существует несколько видов инфографики, у каждого из которых имеются свои особенности и задачи. Такие виды как:

1) Статичная инфографика - отражает факты и цифры. Она также может содержать и отображать связи и зависимости. Тоесть целью статично инфографики может являться сведение первичной информации к визуальному отображению зависимости между данными. Например, зависимость состояния здоровья человека от потребляемых им витаминов и перееданий. К первому виду инфографики могут относиться простейшие диаграммы, графики и др(рис.5).

Ограничения и опасности использования посуды с тефлоновым покрытием

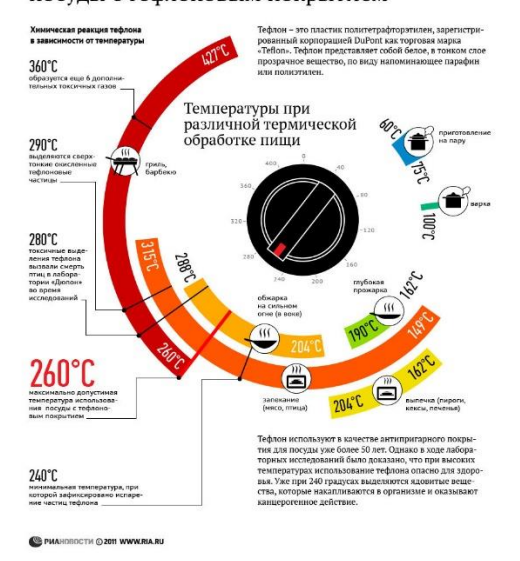

Рис.5. Статичная инфографика

2) Инфографика, отображающая процесс, цепочку действий, последовательность чего-либо. К этому виду можно отнести инструкции, хронологические карты, рецепты, изображенные в виде графических или символьных схем(рис.6).

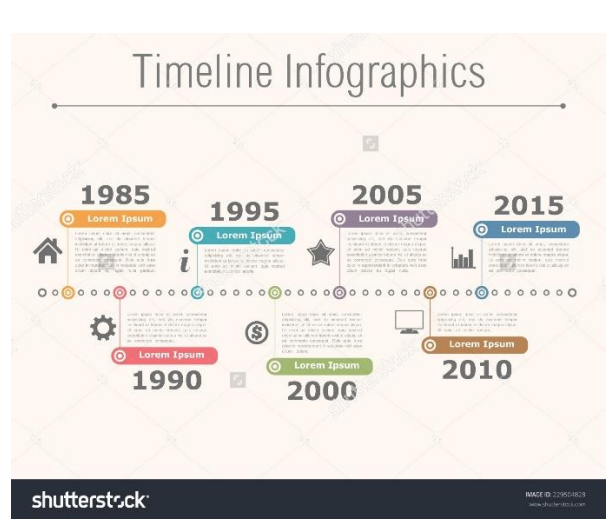

Рис.6. Хронологическая карта

3) Инфографика-инструкция. Объяснение устройства, принципа работы + реконструкция события. Многие компании сегодня имеют интранет, внутренние системы оптимизации бизнес-процессов, в которых должностные инструкции изображены не в словах, а в схемах, наглядно демонстрирующих поведение сотрудников в тех или иных ситуациях(рис.7).

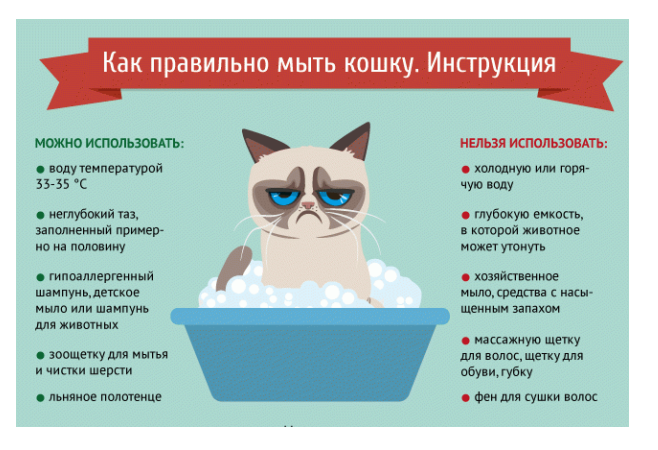

Рис.7. Инфографика-инструкция

4) Динамичная инфографика показывает динамику развития или процесс. К примеру, если вам необходимо отобразить или сравнить, сколько рабочих участвовали в постройке здания в начале, в середине застройки, либо, сколько инвестиций потребовал проект на различных этапах реализации(рис.8).

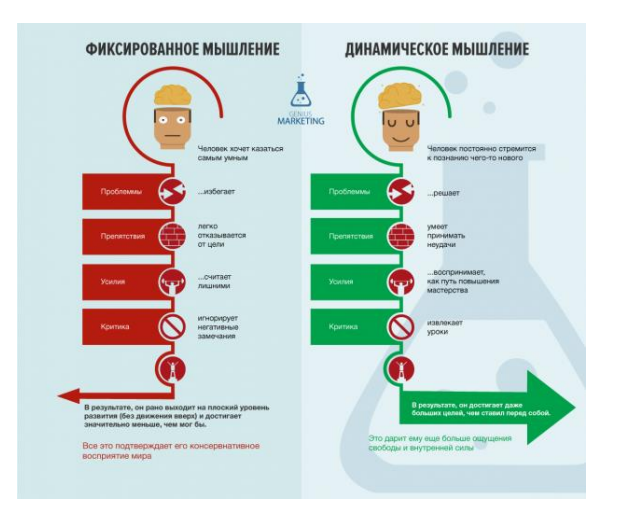

Рис.8. Динамичная инфографика

5) Видео-инфографика. Относительно новый вид инфографики, высоко востребованный сегодня. К примеру, Вы хотите описать ваш товар или услугу, но не знаете, как это сделать. Выбрав видео-формат, Вы не ошибетесь, однако, как донести важную информацию до потребителя, чтобы он ее запомнил. Не всегда человек обращает внимание на произносимые "за кадром" слова, написанные данные считываются и воспринимаются им быстрее и проще. Именно в этом состоит ценность видео-инфографики, которая представляет собой письменное или знаковое отображение основных фактов, сопровождающее видео ряд(рис.9).

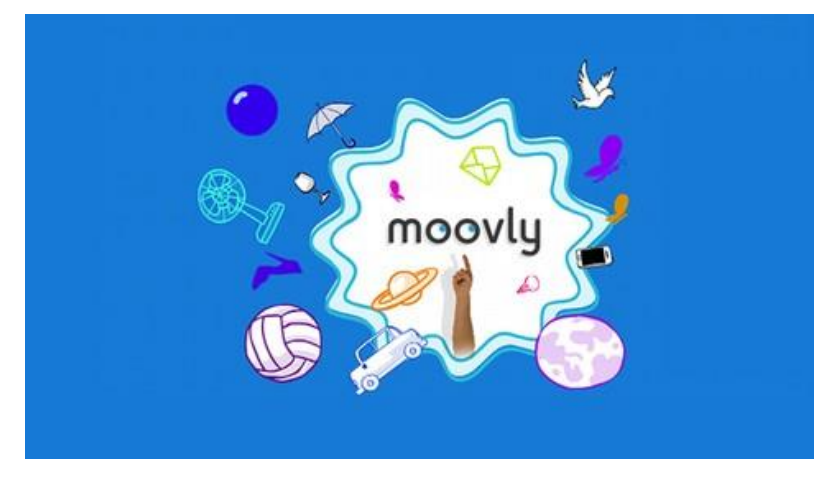

Рис.9. Онлайн сервис Moovly для видео-инфографики По способу отображения инфографика подразделяется на следующие виды:

- 1. Статичная инфографика— одиночные изображения без элементов анимации;
- 2. Динамическая инфографика— инфографика с анимированными элементами. Основными подвидами динамической инфографики являются видеоинфографика, анимированные изображения, презентации.

По типу источника различают 5 основных вида инфографики:

- 1. Аналитическая инфографика графика подготавливаемая по аналитическим материалам. Наиболее часто используется экономическая инфографика: аналитика проводится исключительно по данным экономических показателей и исследований;
- 2. Новостная инфографика инфографика, подготавливаемая под конкретную новость в оперативном режиме;

3. Инфографика реконструкции — инфографика, использующая за основу данные о каком-либо событии, воссоздающая динамику событий в хронологическом порядке.

4. Инфографика для презентации. Невероятно востребованный формат - сегодня все больше и больше деловых презентаций, бизнеспроектов делается именно в этом формате. Текстовые презентации или презентации в картинках и фотографиях, как это делалось раньше – сильно устарели. Те компании, которые хотят указать на то, что они идут в ногу со временем, выбирают инфографику как основного помощника в бизнесе.

5. Event-инфографика. Любое бизнес или имиджевое мероприятие не проходит без демонстрации фактов или основных сообщений.

Инфографика, по-настоящему красива, когда она перестает быть просто каналом обмена информацией и предлагает некую новинку: новый взгляд на данные или формат, который разжигает в читателях искру интереса и приводит к новому уровню понимания. Сегодня наш

глаз уже хорошо понимает разные форматы инфографики (графики, диаграммы), поэтому информационные сообщения для нас стали более доступны и эффективны по воздействию, но по большей части они уже не обладают способностью удивлять или радовать нас. Чаще всего, проекты, которые восхищают нас, делают это не потому, что они были разработаны, чтобы быть чем-то новым, а потому, что они были разработаны, чтобы быть эффективными, их новизна является побочным продуктом эффективного выявления новых представлений о мире.

Ключ к успеху любого визуального сообщения, красивое оно или нет, является предоставление доступа- к информации таким образом, что пользователь может получить знания. Наиболее важным фактором, определяющим конструкцию визуального образа и успех самого проекта, являются сами данные.

Существуют десятки принципов, которые берутся в расчёт при создании инфографики. Но есть два принципа, которые являются наиболее важными. Первый принцип указывает нам на необходимость строгого определения объекта, для которого предназначено сообщение. Второй принцип говорит о контексте использования. Пристальное внимание к этим двум принципам, помимо самих данных, поможет создать эффективную визуализацию данных.

Спектр применения инфографики достаточно широк, чтобы вывести наиболее общие правила визуализации данных, обратимся к инфографике в печатных изданиях и сети Интернет.

Есть три главные ступени для создания успешной инфографики в печати и в сети Интернет:

1. Четко понимать, что за тип информации будет представлен: пространственный, хронологический, количественный или смешанные комбинации.

2. Представлять себе соответствующий образ информации как единого целого, то есть гораздо больше, чем совокупность карт, схем, чертежей и диаграмм.

3. Выбрать нужный тип презентации - статический, динамический или интерактивный.

Начальные этапы создания инфографики для печатных СМИ и Интернета практически одинаковы:

1 этап - выбор темы. Ее основные свойства - востребованность и актуальность. Стоит принять во внимание, что графике очень легко отображать существующее в реальности, значительно труднее перенести в визуальную плоскость отвлеченные понятия и почти невозможно мнения и комментарии.

2 этап - сбор информации. Здесь все напрямую зависит от темы. Например, если это авария, то нужно собрать всю доступную информацию, фотографии; Экспертизы, свидетельства. В зависимости от того, как авария будет изображена, могут потребоваться карты местности.

3 этап - систематизация. Он является наиболее сложным и включает организацию собранной информации и создание плана ее презентации. Сюда входит:

1. Классификация информации по типу.

2. Выбор тематики действия:

а) инструктивная тематика: пошаговая инструкция как происходили события или как происходит работа чего-либо.

б) исследовательская тематика: смысл выявляется активным изучением проблемы, истории, действия.

в) имитационная тематика: имитация реальных явлений для более точного представления идеи.

г) коммуникативная тактика: дискуссии и дебаты как путь более точно понять и представить идею.

д) творческая тактика: создание новых форм и подходов к изучению и представлению информации.

3. Разделение информации на важные части:

а) по местности.

б) по алфавиту.

в) по времени.

г) по категории.

д) по иерархии.

4 этап - эскиз (для печатной инфографики) и раскадировка (для интернет- инфографики). Степень детализации в эскизах или раскадировке зависит от глубины проработки темы.

Эскиз - основной вспомогательный инструмент, которым дизайнеры пользуются, чтобы запечатлеть свойства настроения, атмосферы и голоса. Это помогает подойти к вопросу, со всех сторон, определить характер дизайна и установить, какие элементы нужны для его создания. Сам процесс составления эскиза может занять меньше часа, но сбор материала для него при работе над некоторыми проектами может растянуться на недели. Создание эскиза невозможно без определенных навыков. Существуют определенные понятия, такие как форма, пространство, композиция, цвет и другие, которые дизайнер должен знать и уметь правильно с ними работать.

5 этап - планирование и работа над графикой (создание основного и второстепенных объектов). В печатных СМИ основной объект — это центральное изображение. Оно должно привлекать внимание читателя. В интернет-проекте принцип организации немного иной, так как порядок представления информации следует по принципам цифровой презентации, где позиция того или иного аргумента зависит не от размера элемента, а от его положения в цепи кадров.

Очень часто трудности в реализации какого-либо проекта вызваны неправильным пониманием и неверной оценкой поставленной задачи.

При этом очень часто на начальном этапе дизайнер не учитывает всевозможные детали и подробности, на которые приходится отвлекаться уже походу работы. Поэтому очень важно на начальном этапе точно определить все детали и особенности, которые дизайнер хочет получить в готовом проекте. Необходимо убедиться, что выбранная стратегия и методика реализации проекта в итоге будет понятна и интересна конечной аудитории. На начальном этапе создания также нужно иметь представление о сложности моделей и объектов и времени исполнения. Желательно дизайнеру закладывать на 10-15 % больше времени, чем запланировано. Если проект достаточно большой и над ним работает целый коллектив дизайнеров и специалистов, необходимо, чтобы каждый из них понимал свою роль в проекте.

6 этап - сборка графики на основе эскиза. Для печатных СМИ на данном этапе дизайнер сглаживает все элементы на один «слой» и начинает создавать из них информационную композицию, размещая текст. Дизайнер вебинфографики анимирует элементы, используя программы 3D Мах или Flash, редактирует кадры, накладывает текст или звук, в зависимости от решаемой задачи.

Красивая инфографика имеет четкую цель — передать сообщение или определенную точку зрения на информацию, которую, она призвана донести. Доступ к этой информации должен быть максимально прост.

<span id="page-21-0"></span>1.3. Инфографика в образовании

Инфографика, как способ представления учебного материала(рис.10).

Изображение – это одна из форм коммуникаций, играющая важную роль в презентации идей. Оно способно упростить смысл и в то же время передать всю необходимую информацию. Изображения делают информацию более привлекательной и убедительной.

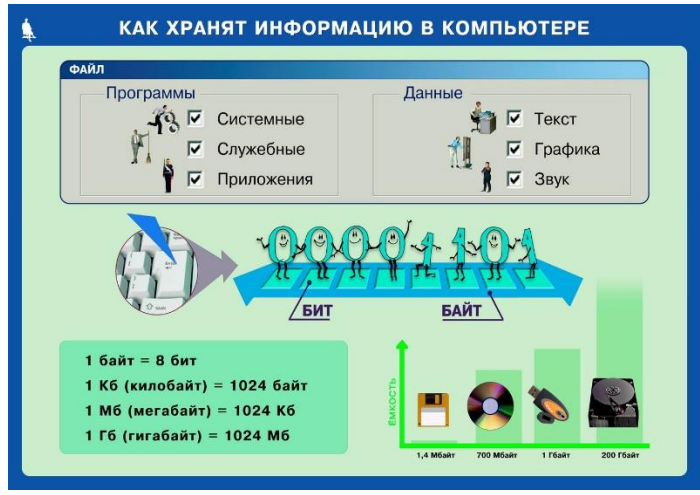

Рис.10. Инфографика на уроке информатики

Современному обществу необходимы активные творческие личности, способные реагировать на изменение техники, технологий, принимать решения и нести ответственность за их реализацию. В эпоху бурного роста объема информации, проблем ее усвоения и понимания, возникает необходимость обновления системы образования. Концептуальные положения различных подходов в образовании предполагают обеспечение выбора и самоопределения каждого обучающегося в процессе обучения.

Уровень усвоения научного знания зависит от доступности, восприятия, понимания объяснения материала учителем. Практика работы в школе показывает, что уровень мотивации и интеллектуального развития обучающихся резко снизился. Существенные затруднения вызывает изучение предметов естественнонаучного цикла. Это связано с тем, что освоение этих областей знания требует значительных усилий, терпения, когнитивных способностей; при этом большинство учащихся не представляют себе, как изучаемый материал может быть использован в практической деятельности. Решением этой проблемы способствуют компьютерные технологии, интернет, СМИ, которые формируют новый способ восприятия информации, где визуальным образам отводится главное место. Инфографика совмещает логику построения, яркость образов, объёмность информации и рассматривается как новое средство визуализации учебного знания.

Перечень мест, где ее используют – широк – начиная от дорожных указателей и заканчивая комиксами. Особенно инфографика популярна в образовательной среде, когда большие текстовые и числовые данные визуализируются в понятные графики и рисунки.

Основные качества хорошей инфографики, которые обязательно должны присутствовать:

1. Содержательность.

2. Смысл.

3. Легкость восприятия.

4. Аллегоричность.

Дело в том, что у коммуникации, не только визуальной, есть три основные функции:

1. Убедить.

2. Объяснить (дать понять).

3. Увлечь (развлечь).

Во-первых, видно несколько уровней деталей и подробностей, где можно выбрать, насколько глубоко тебе нужно что-то понять.

Во-вторых, можно видеть связи, соотношения и т. п. И это дает возможность думать и мыслить.

В целом, инфографика вносит в образование особое аналитическое интеллектуальное направление. Как и видеоролики изображения могут распространяться в сети интернет с молниеносной скоростью. Достаточно лишь небольшого искусственного толчка. Сложно сказать, но визуальные образы определенно имеют неоспоримую ценность в распространении идей. Инфографика может стать инструментом для более глубокого понимания информации, делая рассказ более точным, достоверным. Однако недопустимо ее применение для упрощения и поверхностной передачи информации. Важно отметить, что на самом деле привлекательный вид инфографики – это лишь побочный продукт правильно упорядоченной информации.

Желая максимально использовать возможности инфографики, ученые по всему миру занялись исследованием влияния визуализированной информации на учащегося.

Согласно этим исследованиям размер инфографики может влиять на модель восприятия человеком любой печатной продукции: если текстовый материал дополняет значительный по формату графический элемент, читатель предпочтет исследовать его до того, как прочтет текст, кроме того, читатели зачастую обращаются сначала к визуальному элементу, если считают тему статьи сложной.

По их мнению, инфографика может помочь ухватить основную идею материала. К тому же, визуализация информации, по мнению некоторых издателей, способна привлечь аудиторию. Интересно, что наивысшего уровня понимания удалось достичь посредством комбинирования текста и инфографики.

В идеале, текст и инфографика должны работать вместе, но предпочтение нужно отдавать, все-таки, слову, подкрепляя его при необходимости качественными графическими элементами. Таким образом, инфографика – это не просто графический способ передачи данных, а особый метод организации крупных объемов информации. Она позволяет наглядно показать взаимосвязи субъекта и объекта, предметов и фактов, а также времени и пространства.

Инфографика чаще служит для облегчения восприятия сложных многоуровневых процессов, объяснения взаимоотношений между элементами, решения спорных вопросов, обрисовки этапов и алгоритмов решения проблем. Иными словами, инфографика позволяет просто и доступно изложить сложную информацию. Графическое изображение данных проще воспринимается. Комбинирование текста и графики позволяет использовать преимущества обоих средств передачи информации, сделав менее заметными их недостатки.

Плюсы от использования инфографики для усвоения информации на уроке состоят в том, что это:

1. Ярко и привлекательно.

2. Легко воспринимать.

3. Вирусный потенциал.

Благодаря визуальной привлекательности инфографики, вероятность того, что ею поделятся в социальных сетях и превратят в настоящий вирус, гораздо выше, чем у обычного текстового контента. Большинство людей – визуалы, и поскольку 90% информации, которая попадает в мозг, визуальна, нельзя пренебрегать инфографикой на уроке уже сегодня.

#### **Принципы инфографики.**

#### **Принцип научности.**

В соответствии с данным принципом когнитивно – визуальные технологии направлены на развитие познавательной активности учащегося, на формирование у них умений научного поиска, научной организации учебного труда, научного наблюдения явлений и фиксации их.

#### **Принцип активности.**

Опора на данный принцип означает, что учащиеся в ходе выполнения творческих заданий по инфографике, метафоризации учатся самостоятельно находить и анализировать информацию, находить и применять различные способы представления учебной информации. Развивается их творческое мышление. Известно, что развитие осуществляется не тогда, когда воспринимается готовое знание, а когда оно осуществляется в процессе собственной деятельности, направленной на самостоятельный поиск и открытие нового знания.

#### **Принцип наглядности.**

Важнейший дидактический принцип обеспечивается применением различных наглядных пособий, карт, схем, иллюстраций, демонстраций, ярких примеров и др. Однако наглядность достигнет наибольшей эффективности, если в обучении она будет выполнять не только иллюстративную, но и когнитивную функцию. Это означает, что наглядность способствует развитию визуального мышления, в котором визуальные образы выступают не как иллюстрация к мыслям автора, а конечным продуктом самого мышления.

#### **Принцип эстетического воспитания.**

Визуальные технологии обладают большими воспитательными возможностями в области эстетического видения действительности. Эстетическая составляющая визуальных технологий привносится в содержание обучения через начертание графических образов знаковыми и символическими средствами. В соответствии с данным принципом, главным вектором образования становится развитие личности, реализация личностью как субъектом образования в полной мере имеющихся возможностей и способностей. На материале инфографики в данной работе показано, что визуальные технологии обладают развивающим потенциалом, так как способствуют развитию визуального мышления учащихся.

Основная цель инфографики – информирование. При этом часто ее объекты выступают в качестве дополнения к текстовой информации, которая охватывает тему в полном объеме, и содержат некоторые визуальные пояснения/уточнения (или наоборот).

Стиль передачи информации может быть весьма разнообразным: графически представленные зависимости измеряемых величин от параметров, схемы, диаграммы, номограммы, иерархии и графы, карты, иллюстративные инструкции, пиктограммы и проч. В некоторых случаях к объектам инфографики следует отнести коллажи или графические нарезки (в которых отражены разные стороны предмета

или явления с акцентом на связи между ними). Таким образом, главным признаком, позволяющим включить визуальный объект в подмножество информационной графики, является его способность представлять большой объем разнообразной информации в организованном виде, удобном для восприятия, или являться средством указания на действие или значение других видов информации.

Возможности инфографики систематизировать и структурировать информацию, напрямую связаны с информированием пользователя о значениях, связях. тенденциях  $\overline{M}$ прочего, что определяет коммуникативные функции инфографики. Инфографика фактически ассоциативному мышлению, апеллирует He только  $\mathbf{K}$ HO  $\mathbf{M}$ воспоминаниям, опыту и имеющимся знаниям потребителя информации. Пользователь сам выбирает фрагмент, с которого он начнет восприятие анализ информации, cam формирует дальнейшую  $\overline{M}$  $\overline{M}$ последовательность обработки данных. В случае, если при этом будет пропущен какой-либо из фрагментов, не происходит искажения информации, поскольку кажлый **ИЗ** них является логически завершенным, при этом последовательность восприятия всегда является нелинейной.

Теоретически к инфографике можно отнести любое сочетание текста и графики, созданное с намерением наглядно изложить ту или иную историю, донести тот или иной факт. Именно схематизация является одной из стратегий обучения при конструктивистском подходе.

Любые информационные системы, частью которых являются объекты инфографики, ДОЛЖНЫ быть реализованы учетом  $\mathbf c$ психофизиологических характеристик человека, форм его восприятия и внимания, направленности интересов на данном отрезке времени.

Средством, позволяющим объединить информатику, математику, физику, технологию и другие предметы; обобщить полученные сведения служит инфографика. Инфографика графически подаёт информацию, усиливая визуальное, логическое, абстрактное, смысловое восприятие, позволяя учащимся ярко, эмоционально представить изучаемые явления. На современном этапе инфографика применяется в основном в экономике, журналистике, рекламе, но в последнее время она начинает проникать в образование.

Такие программы как, Piktochart, Easel, Visme, Infogr, Infographics, Toolbox поможет учителю создать экранные дидактические средства для уроков, различные интерактивные карты, видео-инфографики, также множество интеллект карт, инструкционных карт, графиков, диаграмм, таблиц, различных плакатов и т. п. можно представить не только на экране, но и в печатном издании.

Конечно же, выбор за учителем. Создание собственной опорной интерактивной схемы урока или опорного конспекта, построение сложных диаграмм будет легче с одним из редакторов.

Прежде всего, педагога должны интересовать:

- интерактивность
- простота в использовании
- яркая наглядность

• наличие большого числа шаблонов, чтобы не терять своё драгоценное время и, конечно же, бесплатность.

Использование наглядности тем более актуально, когда в ряде школ, как правило, отсутствует необходимый набор таблиц, схем, репродукций, иллюстраций.

Однако простое сканирование или использование готовых наглядных объектов, заимствованных из Интернет, мало чем отличается от прежнего линейного представления наглядности на бумажных носителях или с помощью диапроектора, фильмоскопа и других докомпьютерных средств. Используя мультимедийные технологии, проектор, интерактивную доску учитель может создавать многоуровневые, интерактивные авторские наглядно-дидактические разработки с учетом принципов инфографики.

<span id="page-29-0"></span>1.4 Обзор программных продуктов для создания инфографики

Для реализации создания инфографики существуем множество платных и бесплатных программы и онлайн сервисы. Благодаря этим инструментам не обязательно быть дизайнером, чтобы создавать высококачественную и эффективную инфографику. Ниже представлено описание некоторых из этих сервисов:

#### 1. Wordle.

http://www.wordle.net/ Это очень простое и удобное в использовании веб-приложение. С его помощью всего за несколько кликов создаются красивые и полностью настраиваемые облака слов. Все, что нужно сделать - просто вставить текст, который требуется показать визуально. На изображении будут выделены наиболее часто встречаемые в тексте слова. Сервис также предлагает самостоятельно выбирать различные шрифты, макеты и цветовые гаммы для вашего облака. Когда картинка готова, можно опубликовать ее через Интернет, скопировать себе на компьютер или распечатать. На рисунке 11 представлена инфографика из сервиса.

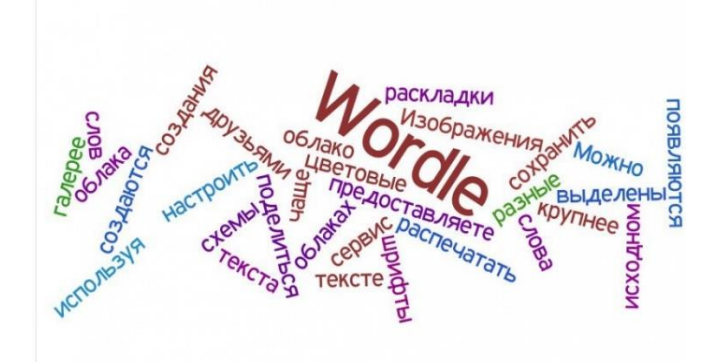

Рис.11. Wordle

### 2. Visual.lv

<https://visual.ly/> Бесплатные инструменты этого сервиса привязываются к аккаунтам пользователей в Google Analytics, Facebook или Twitter и преобразуют сухую статистику в наглядную и красивую инфографику. Например, здесь можно рисовать любопытные диаграммы Венна, создавать «поединки» Twitter- аккаунтов, строить графики анализа хэштегов. Также этот веб-ресурс функционирует по принципу выставки-продажи авторских работ дизайнеров. В галерее сайта выложено множество эффектных и оригинальных работ по инфографике, которые могут вдохновить на создание своего изображения или помочь выбрать высококлассного специалиста, чтобы заказать у него уникальную работу по визуализации. На рисунке 12 представлен интерфейс веб-ресурса.

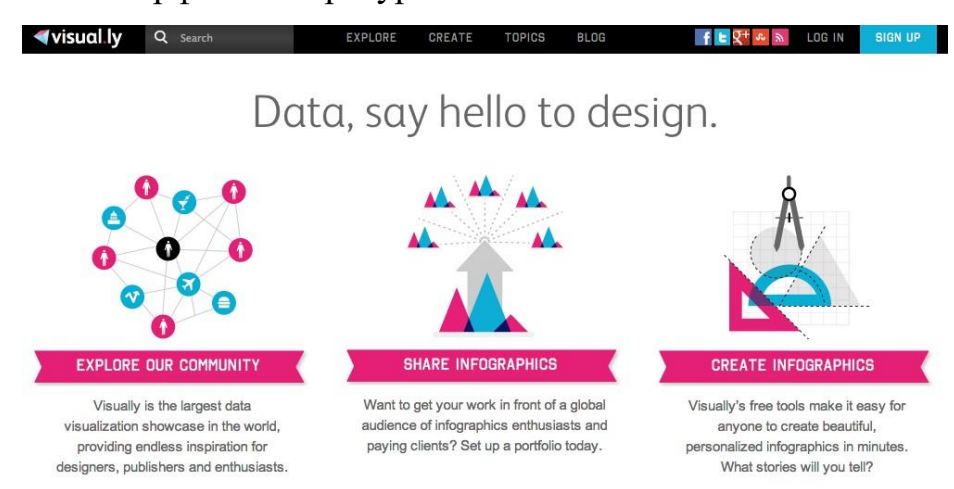

Рис.12. Visual.ly

### **3. Creately**

<https://creately.com/> С помощью этого инструмента можно быстро создавать профессиональные диаграммы и блок-схемы. На сайте предложен большой выбор шаблонов. Чтобы создать свою собственную диаграмму, схему или график, просто надо выбрать шаблон, подходящий для задач по типу и дизайну и внести данные и готово. На рисунке 13 представлен интерфейс сайта.

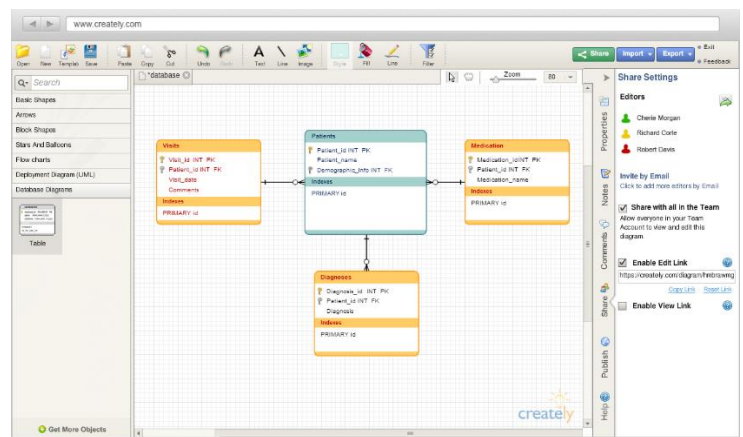

60

Рис.13. Creately

### **4. Visualize.me**

<http://vizualize.me/> Это еще один сервис, с помощью которого можно создавать красивую визуализацию. Нужно зарегистрироваться на этом сайте, используя профиль Linkedin и в один клик преобразовать свое традиционное текстовое резюме в наглядную инфографику. На рисунке 14 представлен интерфейс сайта.

Веб-ресурс функционирует по принципу выставки-продажи авторских работ дизайнеров. В галерее сайта выложено множество эффектных и оригинальных работ по инфографике, которые могут вдохновить на создание своего изображения или помочь выбрать высококлассного специалиста, чтобы заказать у него уникальную работу по визуализации.

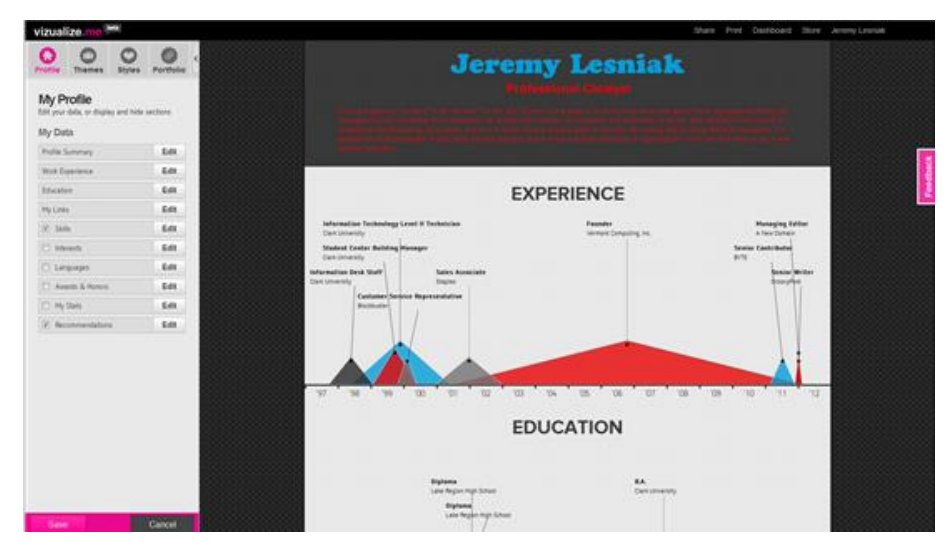

Рис.14. Visualize.me

**5. Tagxedo**

<http://www.tagxedo.com/> Этот сервис преобразует текст (известные изречения, новости, слоганы, даже любовные признания) удивительным образом визуализированные объекты. Слова отличаются по размеру в зависимости от частоты, упоминаний в тексте. Можно выбрать любую форму облака - в виде птицы, животного, сердца, различных предметов и даже человеческого лица. Также можно редактировать цвет текста и фона, ориентацию слов и другие параметры. На рисунке 15 представлен интерфейс сервиса.

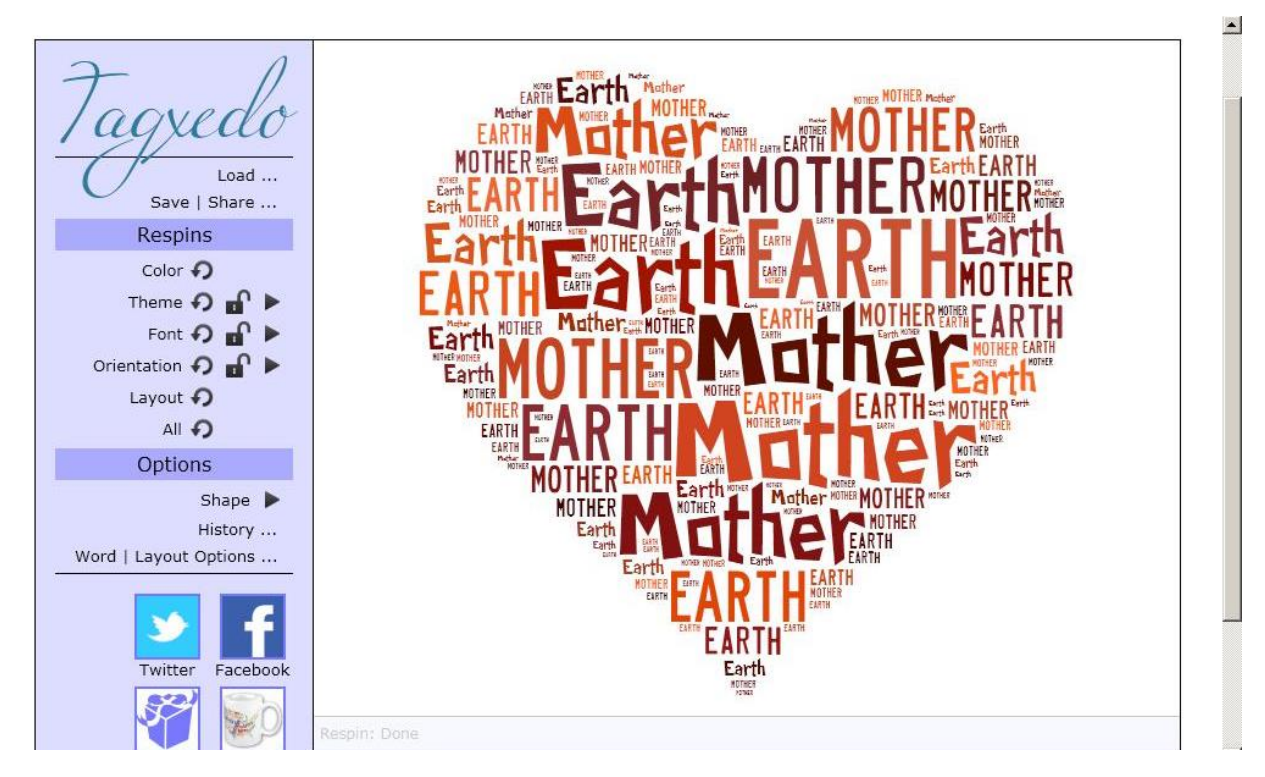

Рис.15. Tagxedo

### **6. Piktochart**

<https://piktochart.com/> Веб-сервис, с помощью которого можно красиво представить свою информацию, превращая ее в необычные визуальные истории. Преимущества этого сайта - мощный редактор, профессиональный дизайн и простота

использования. Для создания собственной инфографики нужно выбрать тему и добавить свою информацию. Несколько тематических шаблонов доступно бесплатно, расширенная версия предоставляется на коммерческой основе. На инфографике, созданной с использованием бесплатных тем, автоматически размещается небольшой логотип Piktochart На рисунке 16 представлен интерфейс веб-сервиса.

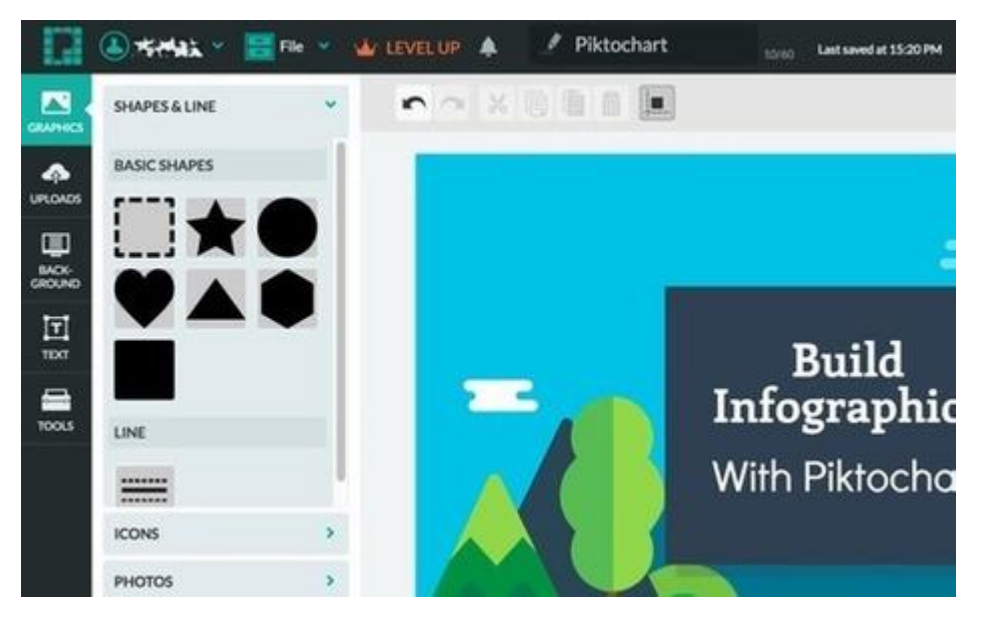

Рис.16. Piktochart

### **7. Infogr.am**

<https://infogr.am/> Используя этот сайт, можно создавать интерактивные онлайн-диаграммы и другие виды визуализации. Сервис бесплатный и супер-простой. Здесь также можно следить за работами других пользователей и открыть для себя потрясающие визуальные истории. Для своей инфографики возможно использование на выбор одного из 6 тематических шаблонов или одного из 31 вида разнообразных диаграмм, среди которых точечные, радиальные, пузырьковые диаграммы, облака слов и карты. На рисунке 17 представлен интерфейс сайта.

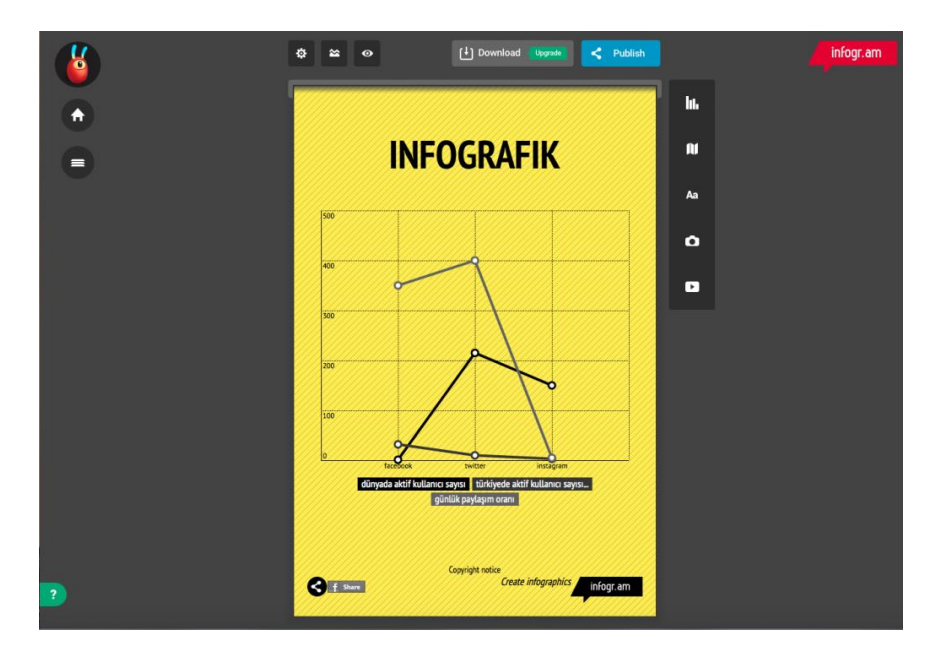

Рис.17. Infogr.am

### **8. Google Chart Tool.**

<https://developers.google.com/chart/> Мощный, простой в использовании и бесплатный инструмент с богатой галереей интерактивных способов представления информации. На основе своих данных можно получить красивые настраиваемые графики и диаграммы, которые отлично подойдут для инфографики. На рисунке 32 представлен интерфейс сайта.

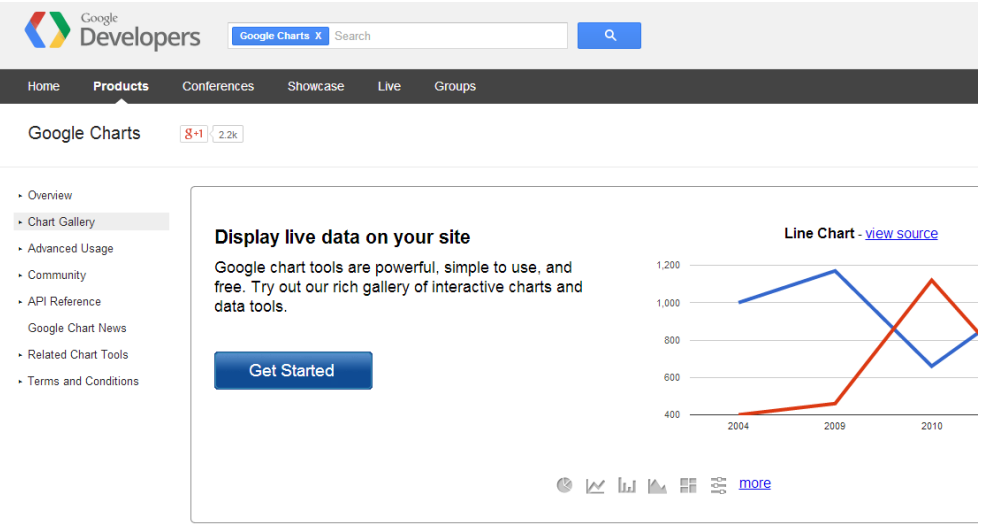

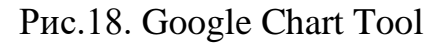

# **9. Dipity**

<http://dipity.com/> Благодаря этому бесплатному сервису можно создать интерактивную, визуально привлекательную шкалу времени за

считанные минуты. Можно использовать инструменты динамической визуализации для отображения в хронологическом порядке любого контента: фото, видео, аудио, текста, ссылок, социальных медиа. На рисунке 19 представлен интерфейс сайта.

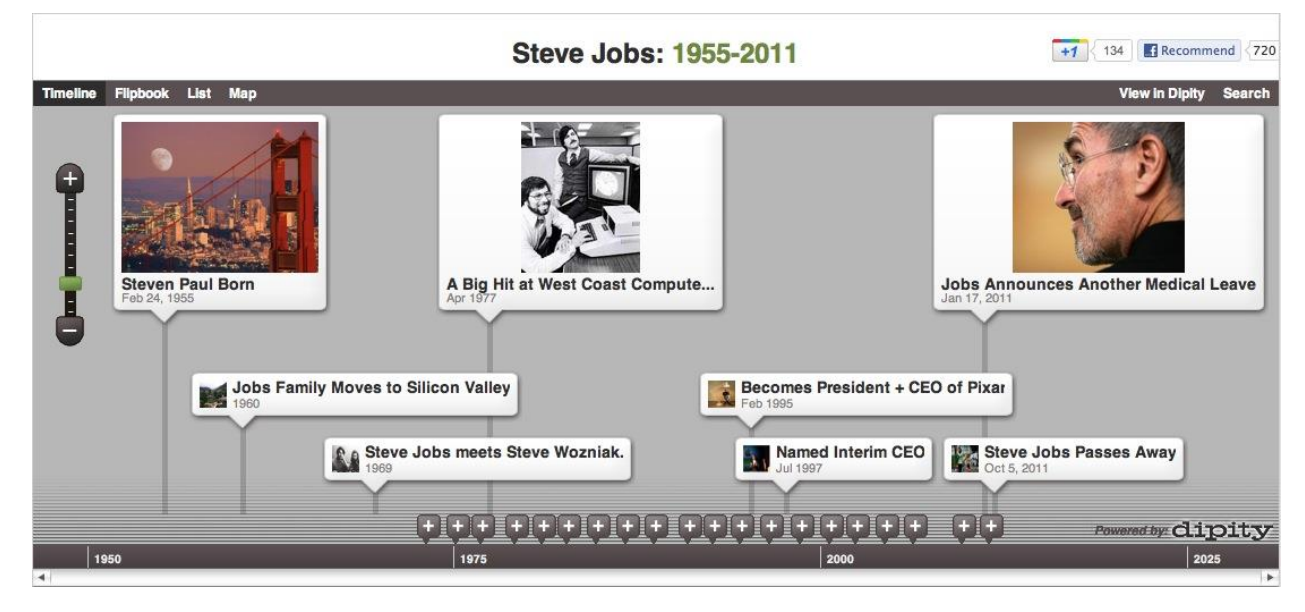

Рис.19. Dipity

### **10. Easel.ly**

<https://www.easel.ly/> Используя этот онлайн-инструмент, можно создавать визуальные идеи и истории. В шикарные стартовые шаблоны можно вносить свои изменения - перетаскивать основные визуальные элементы, изменять их размер и цвет, вносить свои данные. А можно создать свою собственную инфографику с чистого листа, используя богатый выбор красивых объектов (иконки, метки, карты и т.п.) и фонов. Также есть возможность загрузить свои изображения. Этот сервис особенно подойдет для отвлеченных визуализаций. В шаблонах отражены карты, блок-схемы, сравнительные диаграммы, схемы, отражающие взаимосвязи между разными элементами. На рисунке 34 представлен интерфейс сайта.
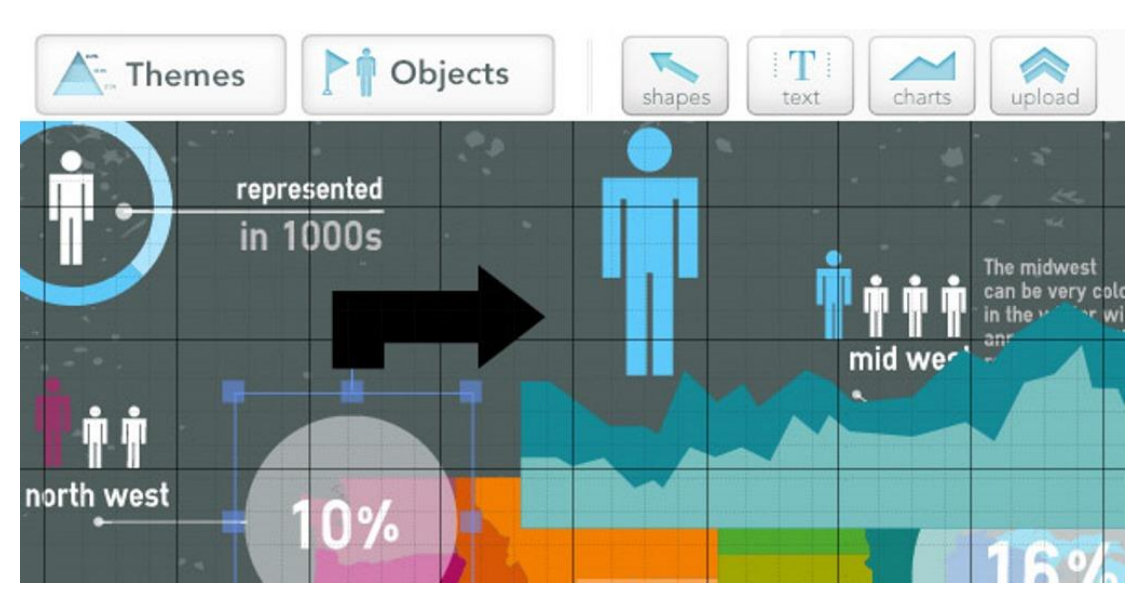

Рис.20. Еasel.ly

# **11. Venngage.**

<https://venngage.com/> Этот инструмент легко и быстро превратит скучные данные в потрясающий инфографический отчет. На сайте представлены сотни диаграмм и иконок, красивые темы и шаблоны. На рисунке 21 представлен интерфейс веб-ресурса.

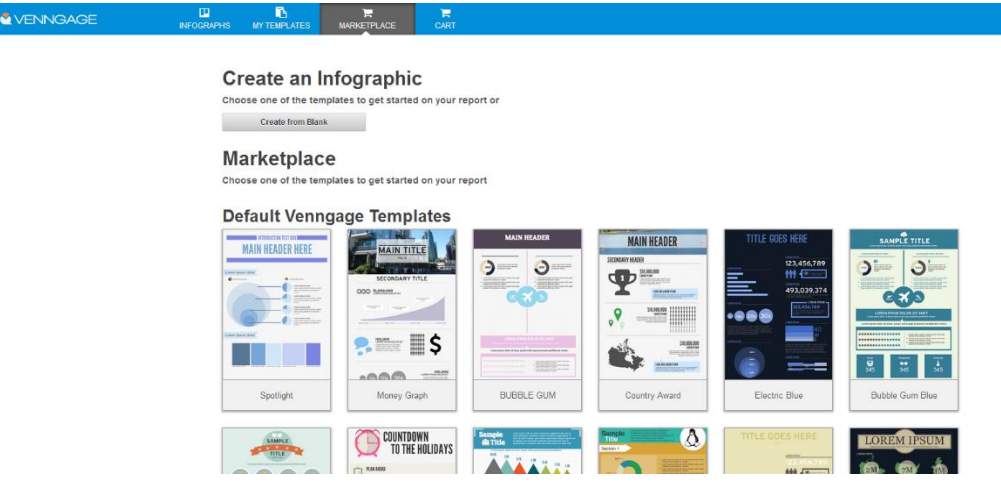

Рис.21. Venngage

# **12. Many Eyes.**

[manyeyes.alphaworks.ibm.com](../manyeyes.alphaworks.ibm.com) Этот сервис создан корпорацией IBM. На этом ресурсе в режиме онлайн можно профессионально преобразовать'текстовую информацию в визуальную. Здесь можно загружать свои данные или использовать информацию, размещенную на сайте. 'Есть возможность просматривать и комментировать

размещенную на сервисе инфографику. На рисунке 22 представлен интерфейс

сервиса.

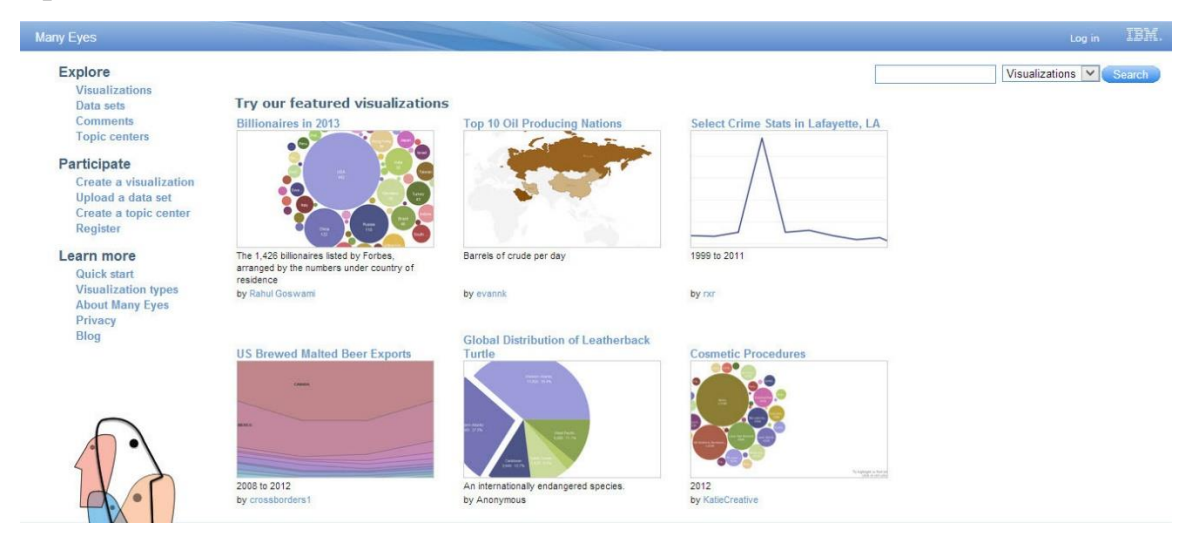

Рис.22. Manyeyes

### **13. iCharts.**

<http://www.icharts.in/> Для создания визуализации можно загрузить на этот сервис информацию в виде документа Excel, документа Google, обзоров и больших массивов данных. Визуализации получаются интерактивные и высоко настраиваемые: более 200 вариантов оформления позволяют настроить каждый визуальный аспект диаграммы. Также есть возможность создать собственный дизайн и сохранить его в качестве шаблона для своей инфографики. Сервис поддерживает несколько языков. На рисунке 37 представлен интерфейс сервиса.

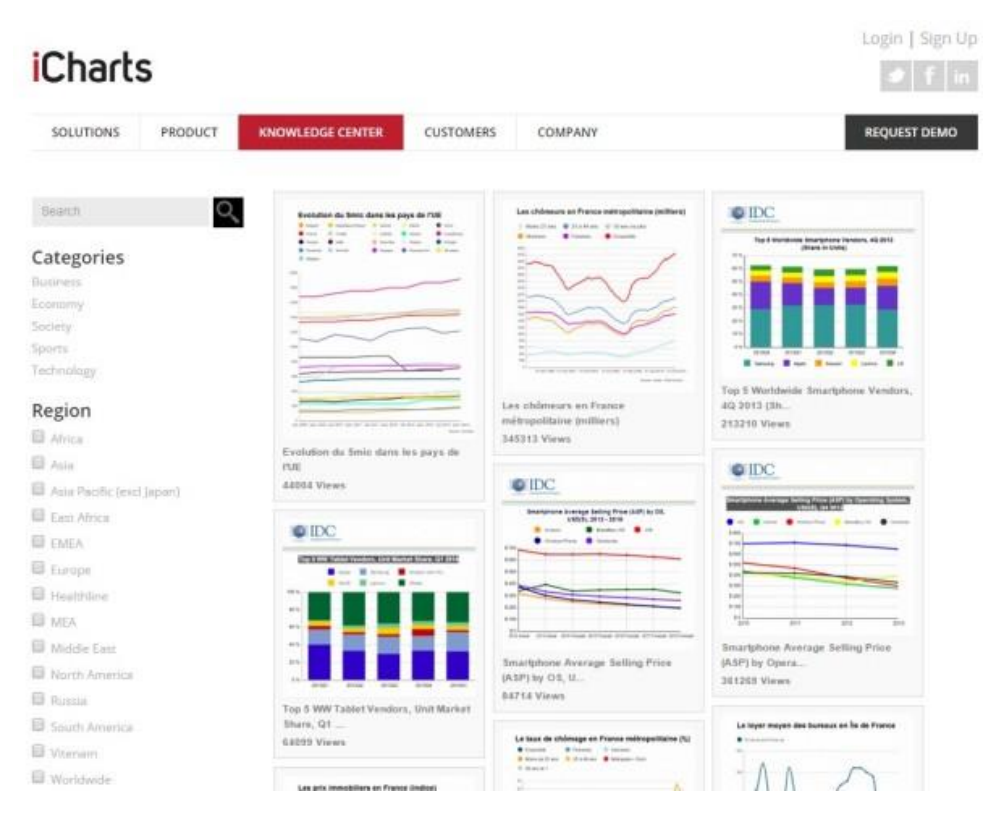

Рис.23. iСharts

### **14. Timeline JS.**

<https://timeline.knightlab.com/> Сервис, позволяющий создавать визуально богатые интерактивные временные шкалы. Прост и интуитивно понятен в использовании. Доступен на 40 языках. Хроники получаются качественные, так как этот инструмент использует данные из различных источников: Twitter, Flickr, Google Maps, YouTube, Википедия и другие. Фотографии и видеоматериалы автоматически переносятся из этих источников в временную шкалу, чтобы история получилась наиболее яркой и полной. Timeline JS идеально подойдет для создания инфографики по вехам развития компании или визуализации истории отрасли. На рисунке 24 представлен интерфейс сервиса.

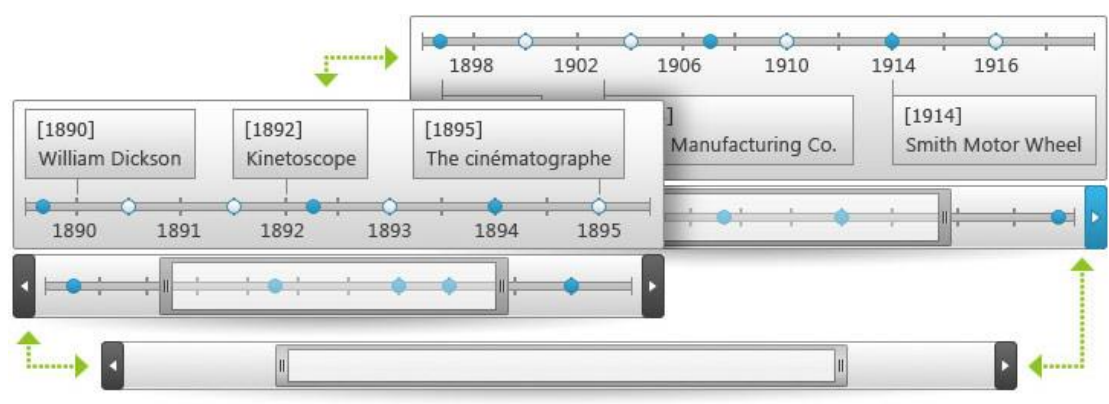

Рис.24. Timeline JS

# **15. StatSilk (Stat Planet).**

<https://www.statsilk.com/> Инструмент для создания карт и визуализации данных. В арсенале этого сервисаикак-статические изображения, так и интерактивная, анимированная и полностью настраиваемая необычная инфографика. Сайт предоставляет доступ т зу важным всемирным данным\* -деторые можно продемонстрировать через схематичные визуализации. Предоставляется возможность подстраивать эти визуализации под свои требования. Инфографику можно строить прямо в окне браузера или бесплатно скачать необходимую программу себе на компьютер. На рисунке 25 представлен интерфейс сайта.

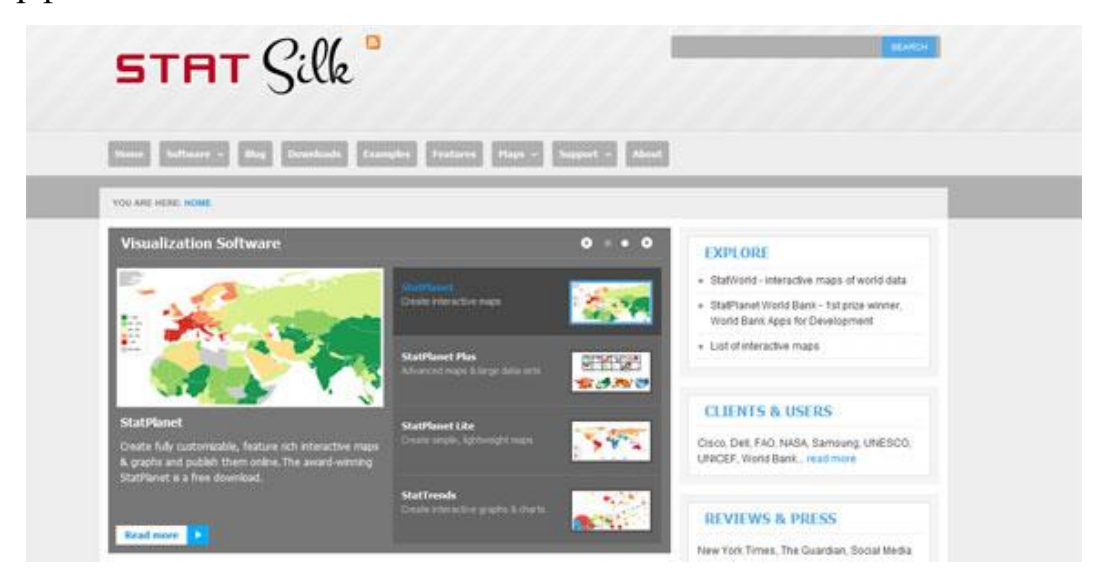

Рис.25. StatSilk

Сравнительный анализ сервисов в таблице 1.

Таблица 1.

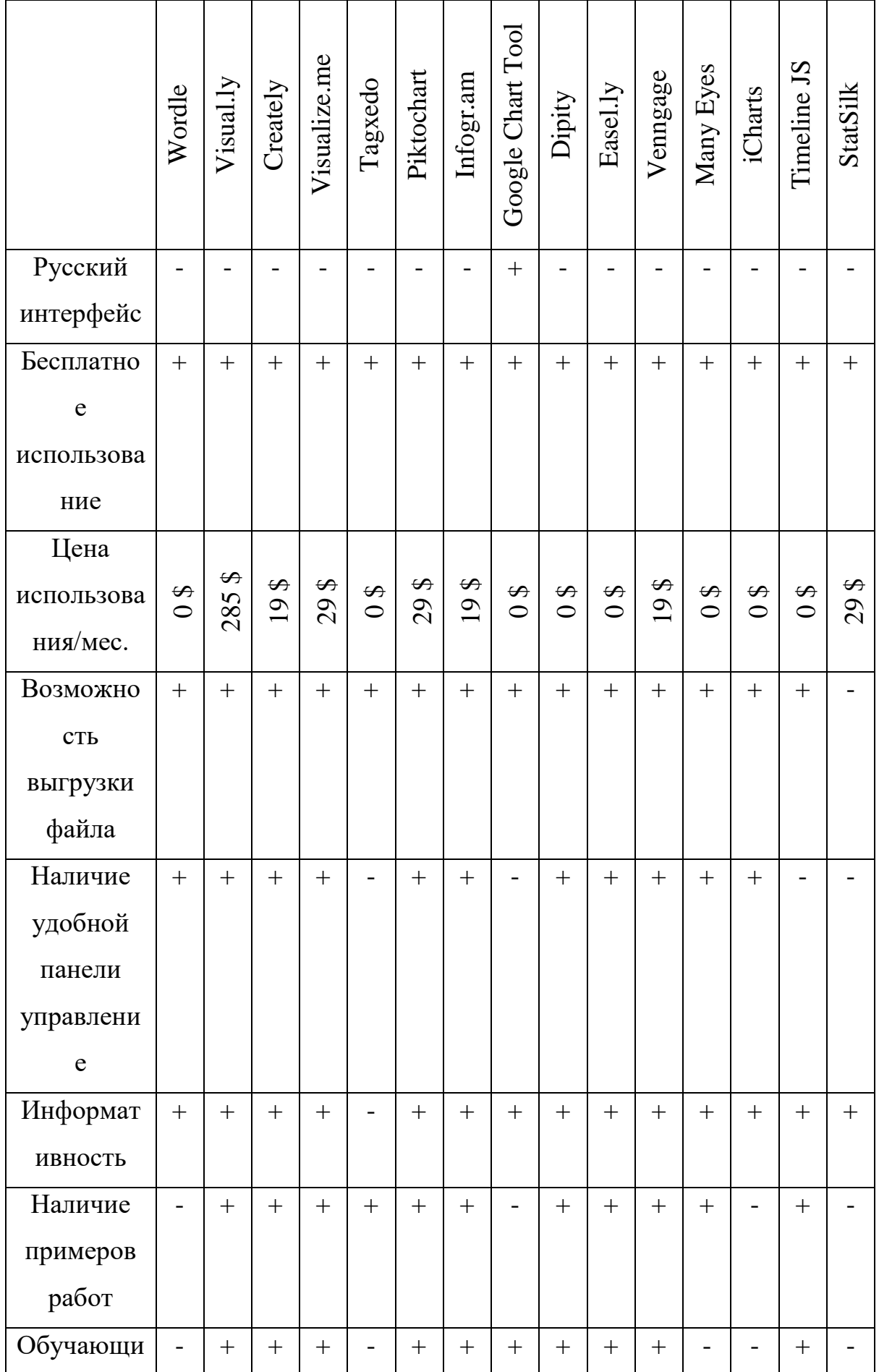

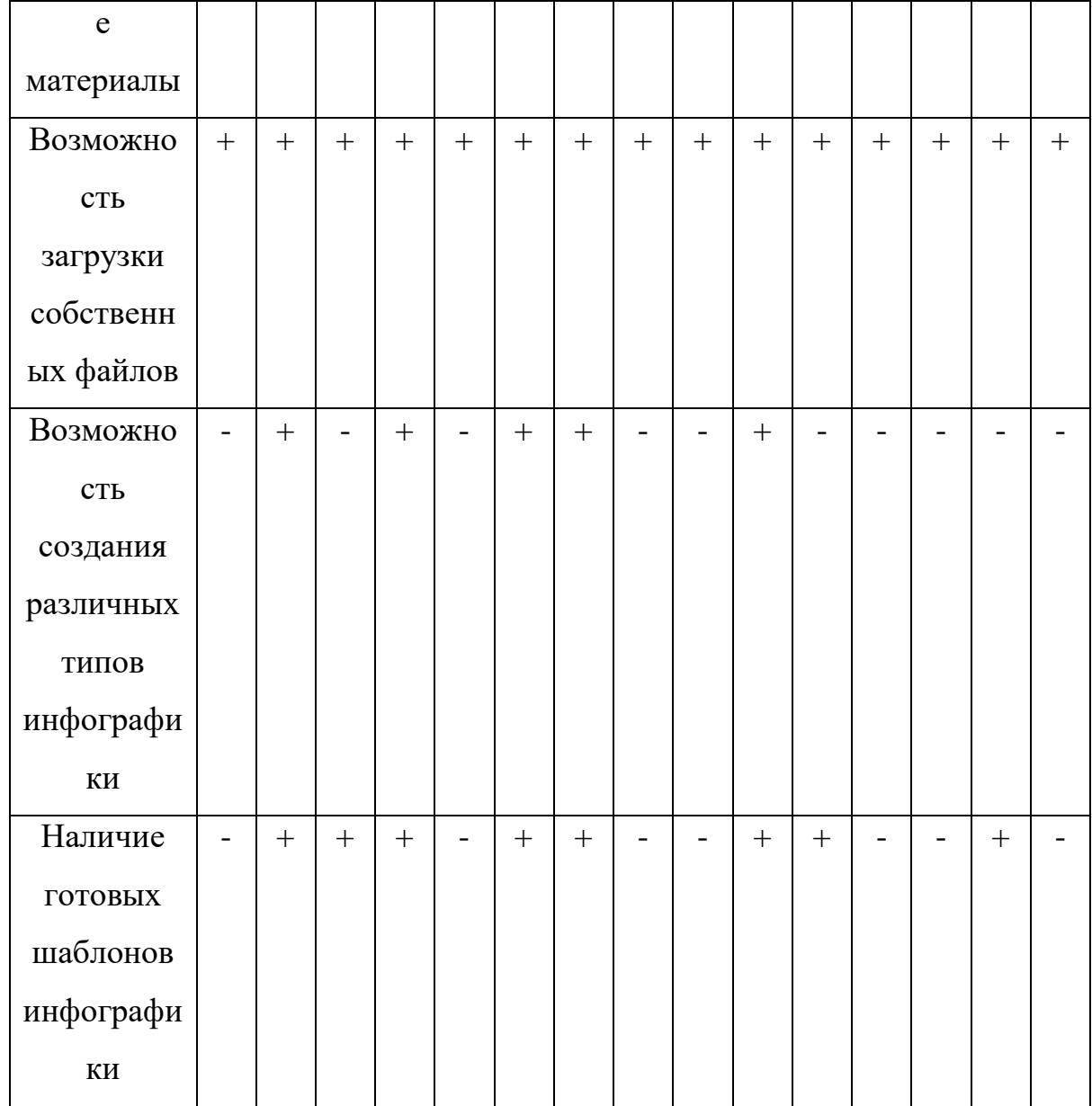

Выводы к таблице 1.

Проанализировав множество онлайн сервисов для создания различной инфографики, можно сказать что мало сервисов позволяющих создавать различные виды инфографики, мало тех которые удобны в использовнии и бесплатны. Google Chart Tool единственный сервис на русском языке, но я не стал его использовать, так как в этом сервисе можно создавать только таблицы, диаграммы и графики, что не подходит для создания различных видов инфографики. Поэтому для того чтобы создать на элективном курсе различные виды инфографики я использовал онлайн сервис для создания инфографики

PiktoChart, так как сервис очень информативен, в бесплатной версии есть множество доступных инструментов, в отличии от других сервисов, наличие примеров инфографик, множество бесплатных объектов и шаблонов для создания всевозможных видов инфографики. Удобное меню позволяет быстро и беспроблемно составлять элементы инфографики на шаблон.

#### **Выводы по главе 1**

Инфографика - это один из наиболее простых и наглядных способов подачи информации или визуальное представление данных и знаний.

Использовать инфографику очень удобно, когда нужно быстро и эффективно объяснить сложную информацию или статистику. Преимущество инфографики в том, что с её помощью можно сделать сложные сведения понятными и увлекательными.

В главе 1 были рассмотрены основные понятия инфографики, история возникновения, область применения, виды, принципы создания инфографики, а также обзор программных продуктов для создания инфографики.

Сейчас не только, дипломированный дизайнер может создать свою инфографику. Есть ряд простых в использовании и доступных для всех инструментов и онлайн ресурсов для создания инфографики. С помощью которых собственную инфографику может создать учитель и даже ученик средней школы.

Инфографика может использоваться в любой научной или профессиональной сфере, где есть необходимость схематизации материала: в ряде естественных и гуманитарных наук, к рекламе, маркетинге, журналистике, образовании, статистике и во многих других областях знаний.

Инфографика может применяться в процессе обучения. Визуализация знаний сейчас актуальна как никогда в обучении школьников и студентов.

# **ГЛАВА 2. РАЗРАБОТКА ЭЛЕКТИВНОГО КУРСА «ИНФОГРАФИКА» ДЛЯ УЧАЩИХСЯ СРЕДНЕЙ ШКОЛЫ.**

2.1Анализ нормативных документов.

В двадцать первый век - век современной информатизации очень важно не отставать за образовательными технологиями и элективный курс «Инфографика» позволяет осуществить это. Инофграфика является еще одним способом качественного усвоения информации, наглядным и легко повторимым.

С быстрым и современным ритмом жизни человеку намного проще посмотреть баннер, который научит или кратко и понятно расскажет о чем-либо.

Федеральные государственные образовательные стандарты (ФГОС) представляют собой совокупность требований, обязательных при реализации основных образовательных программ начального общего, основного общего, среднего (полного) общего, начального профессионального, среднего профессионального и высшего профессионального образования образовательными учреждениями, имеющими государственную аккредитацию.

Федеральные государственные образовательные стандарты обеспечивают:

1) целостность образовательного пространства Российской Федерации;

2) преемственность основных образовательных программ начального общего, основного общего, среднего (полного) общего, начального профессионального, среднего профессионального и высшего профессионального образований.

Был проанализирован ФГОС основного общего образования. **ФГОС ООО** устанавливает требования к результатам освоения основной образовательной программы основного общего образования: *Метапредметные результаты:*

• формирование и развитие компетентности в области использования информационно-коммуникационных технологий (далее ИКТ– компетенции).

*Предметные результаты:*

Изучение предметной области «Математика и информатика» должно обеспечить:

• осознание значения математики и информатики в повседневной жизни человека;

• понимание роли информационных процессов в современном мире.

В результате изучения предметной области «Математика и информатика» обучающиеся получают представление об основных информационных процессах в реальных ситуациях.

Предметные результаты изучения предметной области «Математика и ин-форматика» должны отражать:

• формирование информационной и алгоритмической культуры; фор-мирование представления о компьютере как универсальном устройстве обработки информации; развитие основных навыков и умений использования компьютерных устройств;

• формирование умений формализации и структурирования информа-ции, умения выбирать способ представления данных в соответствии с поставленной задачей — таблицы, схемы, графики, диаграммы, с использованием соответствующих программных средств обработки данных;

Из анализа ФГОС ООО следует вывод о том, что тема «Инфографика» не представлена.

В учебнике «Информатика. 11 класс. Углубленный уровень в 2 частях» Полякова К.Ю., Еремина Е.А. представлены такие дидактические единицы: разрешение, из чего складывается разрешение, определение пикселя, разрешения мониторов, цветовую модель, RGB модель, цветовую модель HSV1. В учебнике Н.Д. Угриновича для 10-11 классов (п. 7.1, с. 304), для 10 класса. (п. 1.2, с 36); "Представление графической информации в компьютере".

На основе анализа учебников, можно сделать вывод о том, что в них тема «Инфографика» фактически не представлена, только некоторые разделы графики.

В программе по курсу «Информатика» для 7-9 классов (105 часов) Угриновича Н.Д. представлена дидактическая единица и кодирование и обработка звука, цифрового фото и видео в объеме 4 часа для изучения в 8 классе.

В программе по курсу «Информатика» для 9 класса (105 часов) Угриновича Н.Д. представлена тема «Цифровое фото и видео» в объеме 15 часов в 9 классе.

На основе анализа рабочих программ, можно сделать вывод о том, что тема «Инфографика» не представлена.

Выделим УУД которые будут сформированы в ходе изучения элективного курса учениками.

#### **Формирование УУД.**

#### **Познавательные универсальные учебные действия**

*Выпускник научится:*

• основам реализации проектно-исследовательской деятельности;

• проводить наблюдение и эксперимент под руководством учителя;

• осуществлять расширенный поиск информации с использованием ресурсов библиотек и Интернета;

• создавать и преобразовывать модели и схемы для решения задач;

• осуществлять выбор наиболее эффективных способов решения задач в зависимости от конкретных условий;

• устанавливать причинно-следственные связи;

• осуществлять логическую операцию установления родовидовых отношений, ограничение понятия;

• строить логическое рассуждение, включающее установление причинно-следственных связей;

• объяснять явления, процессы, связи и отношения, выявляемые в ходе исследования;

• структурировать тексты, включая умение выделять главное и второстепенное, главную идею текста, выстраивать последовательность описываемых событий;

*Выпускник получит возможность научиться:*

• основам рефлексивного чтения;

• ставить проблему, аргументировать её актуальность;

• самостоятельно проводить исследование на основе применения методов наблюдения и эксперимента;

• выдвигать гипотезы о связях и закономерностях событий, процессов, объектов;

• организовывать исследование с целью проверки гипотез;

• делать умозаключения (индуктивное и по аналогии) и выводы на основе аргументации.

2.2. Элективный курс «Инфографика»

Актуальность данного элективного курса связана с усилением роли информатики в обработке потока информации с помощью информационных технологий и систем, применения этих технологий для решения задач разной направленности. Визуальное представление данных и знаний намного лучше и быстрее воспринимается учениками, чем текстовая информация, становится актуальным создание элективного курса «Инфографика». Один из способов решения данной проблемы является создание элективного курса «Инфографика». В основе курса лежит установка на формирование у обучающихся системы базовых понятий и представлений о инфографике, а также выработка умений применять их для решения образовательных и жизненных задач. Элективный курс направлен на овладение обучающимися конкретными навыками использования различных онлайн сервисов по созданию инфографики, то есть научить анализировать информацию и представлять её в виде инфографики, созданию проектов.

Новизна курса состоит в усилении практической направленности образования, предоставлении учащимся возможности закрепить уже полученные и приобрести новые пользовательские навыки работы на персональном компьютере в наиболее популярных на сегодняшний день программных средах. Элективный курс «Инфографика» дает возможность познакомить обучающихся с новыми направлениями развития средств информационных технологий. Кроме того, реализация информационного проекта является весьма эффективным видом учебной деятельности. Работая над инфографическим проектом, обучающиеся получат опыт использования современных технических средств, с одной стороны, а с другой – приобретут те навыки и умения, которые необходимы для современного работника информационного общества. Курс предложен для учащихся 9 класса продолжительностью 13 часов по 1 часу в неделю.

Для создания уроков элективного курса я использовал онлайн сервис для создания инфографики PiktoChart, так как сервис очень информативен, в бесплатной версии есть множество доступных инструментов, в отличии от других сервисов, множество бесплатных объектов и шаблонов для создания всевозможных видов инфографики. Удобное меню позволяет быстро и беспроблемно составлять элементы инфографики на шаблон. По этим же причинам я разработал лабораторные и практические работы в PiktoChart.

**Цель элективного курса** – научить учеников средней школы создать различные виды инфографики с помощью бесплатных онлайн сервисов.

**Задачи курса:** 

**Образовательные:** 

- получить представление о видах инфографики;
- получить представление о компьютерных технологиях обработки графической информации;
- получить практические навыки использования графической инфор-мации при создании проектов;
- получить простейшие навыки для создания инфографики;
- развитие навыков обработки информации и оформление ее в нужной форме представления;
- отработка навыков использования прикладных программ, работа в поисковых системах Интернета и в интернет-сервисах.

#### **Воспитательные:**

- оценивать свои умения применять полученные знания при создании собственных проектов по инфографике;
- принимать участие в обсуждении проектов других обучающихся;
- формировать умение группировать исходный материал по некоторым признакам;
- повышение уровня информационной культуры, расширение сферы компьютерных знаний учащихся о информационных технологиях;
- развитие навыков самостоятельной работы с большими объемами информации и развитие умений по поиску необходимой информации;
- расширение общекультурного кругозора учащихся;
- эстетическое развитие учащихся.

#### **Развивающие:**

- развить творческие способности;
- подбирать материал для собственных проектов;
- высказывать собственное суждение о работе обучающихся;
- выдвигать альтернативные суждения и защищать их при анализе работ учащихся;
- развить мыслительные способности;
- обобщать и систематизировать полученные знания о возможностях онлайн сервиса PiktoChart;
- анализировать возможности этого сервиса;
- развитие у учащихся самостоятельной познавательной деятельности в процессе решения поставленной проблемы.

Основная методическая установка данного элективного курса – обучение школьников навыкам самостоятельной индивидуальной и групповой работы по созданию проектов по инфографике. В задачи учителя входит создание условий для реализации ведущей подростковой деятельности – авторского действия, выраженного в проектных формах работы. На определенных этапах обучения учащиеся объединяются в группы, то есть используется проектный метод обучения. В процессе работы предполагаются лекционные занятия, практические занятия, коллективные обсуждения, самостоятельная работа. Выполнение проектов завершается публичной защитой результатов и рефлексией.

До изучения курса:

*Выпускник должен владеть:*

- основами работы с интернет сервисами;
- основами работы с графическими редакторами;

*Выпускник должен владеть навыками:*

- обработки графических файлов, обрезать, составлять различные элементы;
- работы с интернетом;

*По окончании выпускник получит возможность:*

- уметь обрабатывать графические изображения;
- уметь создавать различные виды инфографики;
- знать основные этапы создания инфографики;
- развить коммуникативные качества в процессе групповой работы над проектом;
- чувствовать ответственность за выполненную работу;
- уметь самостоятельно работать над индивидуальным заданием;
- уметь увидеть свою работу глазами коллег по работе за счет коллек-тивной оценки каждой работы.

При выполнении творческих работ учащиеся могут разрабатывать такую инфографику, которые в дальнейшем можно использовать при проведении уроков и внеурочных мероприятиях. С созданными проектами учащиеся могут выступать на конкурсах творческих проектов. Курс завершается презентацией проекта.

Итоговый проект является формой текущего и итогового контроля, предполагающая выполнение учащимися индивидуальных и групповых заданий. При оценивании итоговых проектов будет основываться независимая комиссия экспертов. Комиссия будет состоять из учителя предметника, классного руководителя и учителя информатики. Еще одной формой оценки является тайное голосование обучающихся.

Требования к итоговому проекту:

- Проект должен быть выполнен в виде презентации созданной в PiktoChart.
- Как каждом слайде должно быть пояснение к созданной инфографике.
- Наличие пяти различных инфографик.
- Наличие титров(динамическая инфографика).
- Наличие эффекта «анимированных переходов».

Примерные темы для ученических проектов:

- Берегите природу
- В здоровом теле, здоровый дух
- Как это было...» (отражение значимых событий прошедшего года)
- Мои увлечения
- Моя семья
- Мы любим читать
- Что любит читать молодежь
- Я патриот своей страны
- Я и мои друзья
- Я и моя школа
- Я и мой город
- Как появился компьютер
- История создания интернета
- Я и информатика

В таблице 2 представлено тематическое планирование курса.

# Таблица 2 Поурочное планирование курса.

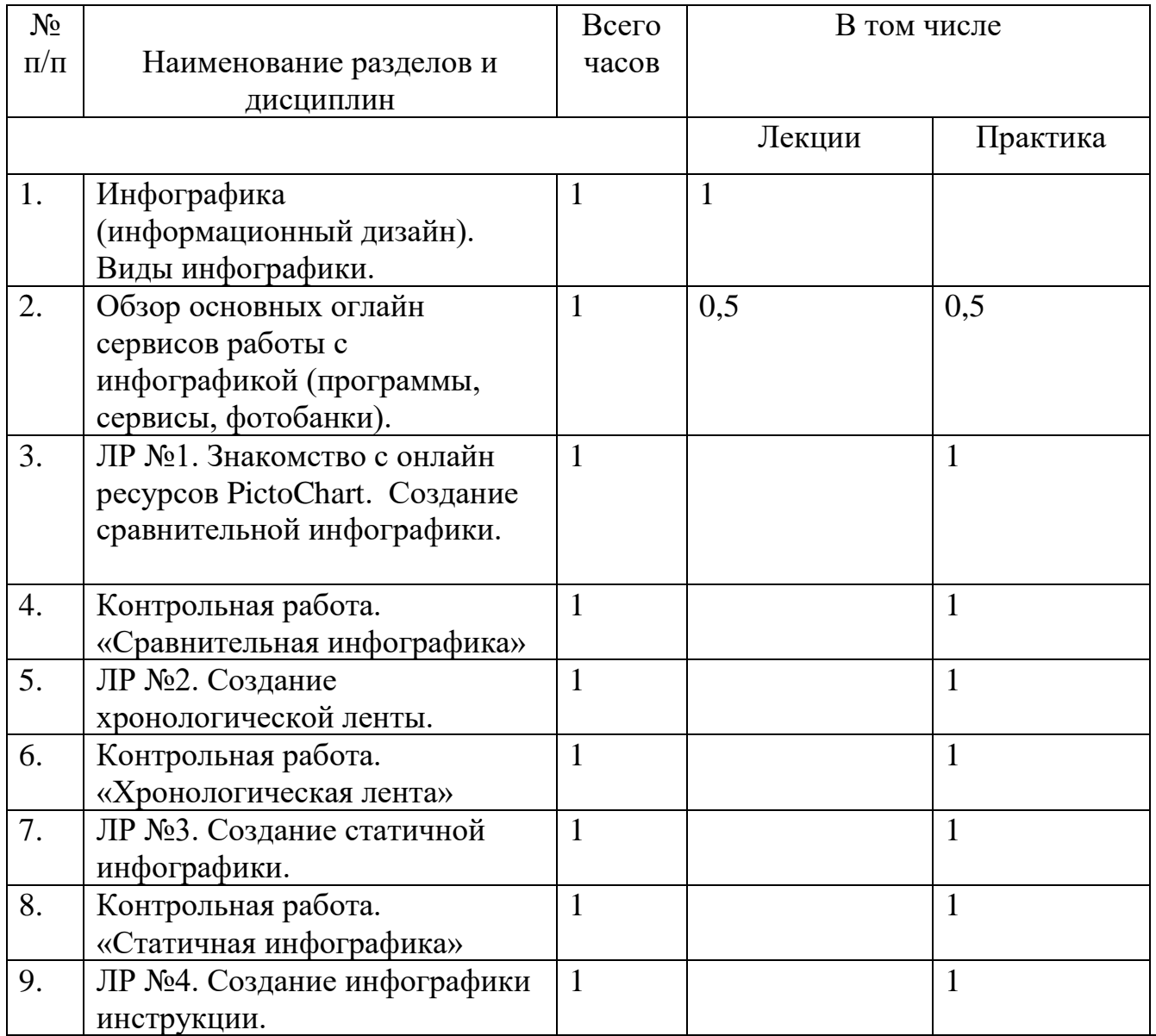

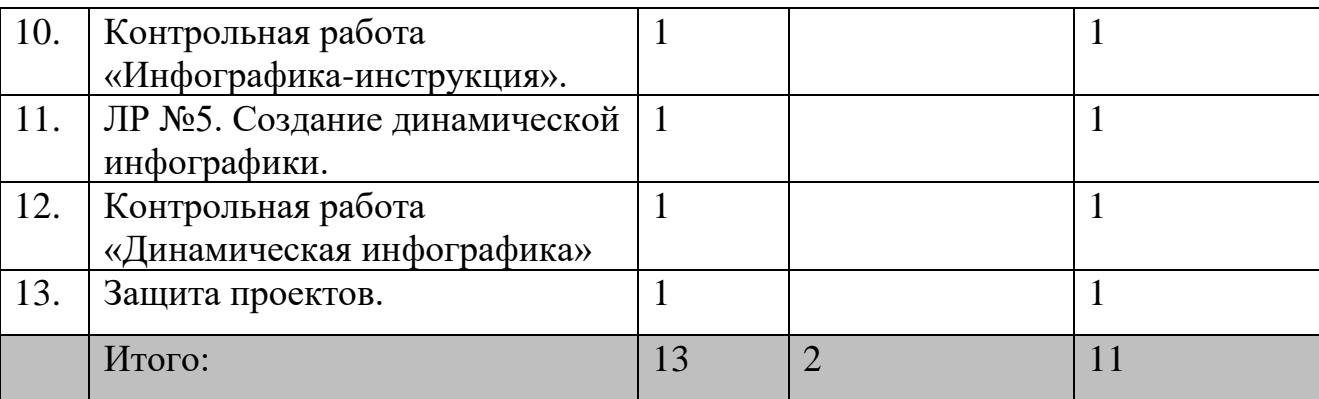

Ниже представлены методические рекомендации

# **Урок № 1. Введение в инфографику (1 час).**

**Вид урока:** урок усвоения новых знаний.

### **Цели урока:**

**Знать:**

- Историей зарождения инфографики.
- Историей развития инфографики.
- Виды инфографики.
- Ресурсы создания инфографики.
- О современных методах представления информации.

# **Уметь:**

- Использовать понятийный аппарат по данной теме.
- Приводить примеры информационной графики.
- Перечислять этапы развития инфографики.

**Основные понятия:** Инфографика, виды инфографики, статистика, схема, диаграмма, двумерная инфографика, статичная графика, аналитическая инфографика, клиповое сознание.

**Методические рекомендации:** Учитель посредством презентации расска-зывает об истории инфографики и ведет беседу с учениками, задавая им различные вопросы по теме.

### **Вопросы для контроля:**

- Что такое инфографика?
- Какая была самая первая инфографика?
- Когда появилась первая инфографика?
- Каким был первый цветной фильм?
- Когда появились сервисы для создания инфографики?

# **Урок № 2. Средства создания инфографики (1 час).**

**Вид урока:** комбинированный.

# **Цели урока:**

# **Знать:**

- Какие основные сервисы создания инфографики.
- Описание сервисов.
- Назначение сервисов.
- Основная информация о сервисах.
- Как создать идеальную инфографику.

# **Уметь:**

- Использовать понятийный аппарат по данной теме.
- Назвать самые популярные сервисы.

**Основные понятия:** Идеальная инфографика, онлайн сервис, Pihtochart, Creately, Visme, Easel.ly, Venngage.

**Методические рекомендации:** Учитель посредством презентации расска-зывает о сервисах создания инфографики и как создать идеальную инфографику, ведет беседу с учениками, задавая им различные вопросы по теме.

# **Вопросы для контроля:**

- Как создать идеальную инфографику?
- Какие функции выполняет PiktoChart и другие сервисы?
- Каков феномен инфографики?
- Зачем нужна инфографика?

# **Урок № 3-4. Сравнительная инфографика (2 часа).**

**Вид урока:** Практическая работа за компьютером.

# **Цели урока:**

# **Знать:**

• Назначение элементов верхнего подменю.

- Назначение элементов верхнего меню.
- Назначение элементов левого меню.
- Как работать в сервисе PiktoChart.
- Как создать идеальную инфографику в PiktoChart.

- Использовать понятийный аппарат по данной теме.
- Использовать инструменты сервиса PiktoChart для создания сравнительной инфографики.

**Основные понятия:** Pihtochart, Free Templates, Graphics, Uploads, Background, Tools, Import, Shapes&Line, Photos Frame, Background, Drag Here, Maps, Charts, Subtitle, Solid, Icons.

**Методические рекомендации:** На данном уроке учитель является глав-ным наблюдателем помощником, в задачу учителя входит корректировать действия ученика и помогать советами в выполнение задания.

### **Вопросы для контроля:**

- Для чего нужен раздел Charts?
- Для чего нужен раздел Shapes&Line?
- Для чего нужен раздел Photos Frame?

**Практические работы: «**Сравнительная инфографика»

### **Урок № 5-6. Хронологическая лента (2 часа).**

**Вид урока:** Практическая работа за компьютером.

### **Цели урока:**

- Назначение элементов верхнего подменю.
- Назначение элементов верхнего меню.
- Назначение элементов левого меню.
- Как работать в сервисе PiktoChart.
- Как создать хронологическую ленту в PiktoChart.
- Как загружать изображения.

- Использовать понятийный аппарат по данной теме.
- Использовать инструменты сервиса PiktoChart для создания хронологической ленты.

**Основные понятия:** Pihtochart, Free Templates, Graphics, Uploads, Background, Tools, Import, Shapes&Line, Photos Frame, Background, Drag Here, Maps, Charts, Subtitle, Solid, Icons.

**Методические рекомендации:** На данном уроке учитель является глав-ным наблюдателем помощником, в задачу учителя входит корректировать действия ученика и помогать советами в выполнение задания.

# **Вопросы для контроля:**

- Для чего нужен раздел Charts?
- Для чего нужен раздел Shapes&Line?
- Для чего нужен раздел Photos Frame?
- Зачем создавать хронологическую ленту?

**Практические работы: «**Хронологическая лента» **Урок № 7-8. Статичная инфографика (2 часа). Вид урока:** Практическая работа за компьютером. **Цели урока:** 

- Назначение элементов верхнего подменю.
- Назначение элементов верхнего меню.
- Назначение элементов левого меню.
- Как работать в сервисе PiktoChart.
- Как создать статичную инфографику в PiktoChart.
- Как загружать изображения.

- Использовать понятийный аппарат по данной теме.
- Использовать инструменты сервиса PiktoChart для создания статичной инфографики.

**Основные понятия:** Pihtochart, Free Templates, Graphics, Uploads, Background, Tools, Import, Shapes&Line, Photos Frame, Background, Drag Here, Maps, Charts, Subtitle, Solid, Icons.

**Методические рекомендации:** На данном уроке учитель является глав-ным наблюдателем помощником, в задачу учителя входит корректировать действия ученика и помогать советами в выполнение задания.

# **Вопросы для контроля:**

- Для чего нужен раздел Charts?
- Для чего нужен раздел Shapes&Line?
- Для чего нужен раздел Photos Frame?
- Зачем создавать статичную инфографику?

**Практические работы: «**Статичная инфографика» **Урок № 9-10. Инфографика инструкция (2 часа). Вид урока:** Практическая работа за компьютером. **Цели урока:** 

- Назначение элементов верхнего подменю.
- Назначение элементов верхнего меню.
- Назначение элементов левого меню.
- Как работать в сервисе PiktoChart.
- Как создать инфографику инструкцию в PiktoChart.
- Как загружать изображения.

- Использовать понятийный аппарат по данной теме.
- Использовать инструменты сервиса PiktoChart для создания инфографики инструкции.

**Основные понятия:** Pihtochart, Free Templates, Graphics, Uploads, Background, Tools, Import, Shapes&Line, Photos Frame, Background, Drag Here, Maps, Charts, Subtitle, Solid, Icons.

**Методические рекомендации:** На данном уроке учитель является глав-ным наблюдателем помощником, в задачу учителя входит корректировать действия ученика и помогать советами в выполнение задания.

### **Вопросы для контроля:**

- Для чего нужен раздел Charts?
- Для чего нужен раздел Shapes&Line?
- Для чего нужен раздел Photos Frame?
- Зачем создавать инфографику инструкцию?

**Практические работы: «**Инфографика инструкция» **Урок № 11-12. Динамическая инфографика (2 часа).** 

**Вид урока:** Практическая работа за компьютером.

# **Цели урока:**

- Назначение элементов верхнего подменю.
- Назначение элементов верхнего меню.
- Назначение элементов левого меню.
- Как работать в сервисе Moovly.
- Как создать динамическую инфографику в Moovly.
- Как загружать изображения.
- Работать с временной линией.
- Применять видеоэффекты.

- Использовать понятийный аппарат по данной теме.
- Использовать инструменты сервиса Moovly для создания динамической инфографики.

**Основные понятия:** Library, Moovly, Uploads, Background, Tools, Import, Shapes&Line, Photos Frame, Background, Drag Here, Maps, Charts, Subtitle, Solid, Icons.

**Методические рекомендации:** На данном уроке учитель является глав-ным наблюдателем помощником, в задачу учителя входит корректировать действия ученика и помогать советами в выполнение задания.

# **Вопросы для контроля:**

- Для чего нужен раздел Charts?
- Для чего нужен раздел Shapes&Line?
- Для чего нужен раздел Photos Frame?
- Для чего нужена временная линия?
- Зачем создавать динамическую инфографику?

**Практические работы: «**Динамическая инфографика» **Урок № 13. Индивидуальный проект (1 час). Вид урока:** Проектная работа. **Цели урока:** 

- Основы интерфейса PiktoChart и Moovly.
- Расположения инструментария и основных окон сервисов PiktoChart и Moovly.
- Назначение панелей в PiktoChart и Moovly.
- Основные панели управления в программе PiktoChart и Moovly.
- Назначение основных команд в PiktoChart и Moovly.
- Назначение эффектов в PiktoChart и Moovly.
- Работать с временной линией в Moovly.
- Применять видеоэффекты в Moovly.
- Основные роли в создании инфографики.

Использовать основной инструментарий сервисов PiktoChart и Moovly.

Использовать рабочую область сервисов PiktoChart и Moovly.

Перемешать файлы на временной линии.

Импортировать (загружать) файлы в сервисы PiktoChart и Moovly.

Экспортировать (выводить) файлы из сервисов PiktoChart и Moovly.

Открывать параметры элементов.

Использовать и применять различные эффекты.

Применять на практике эффекты.

Работать с презентациями.

Создавать слайд шоу в сервисах PiktoChart и Moovly.

Разрабатывать идею проекта.

**Основные понятия:** Pihtochart, Free Templates, Library, Moovly, Uploads, Background, Tools, Import, Shapes&Line, Photos Frame, Background, Drag Here, Maps, Charts, Subtitle, Solid, Icons.

**Методические рекомендации:** Урок посвящается защите и презентации проекта. Учитель с оценочной комиссией, оценивает работы учеников.

2.3. Программно-методическая поддержка курса «Сайт по обучению инфографике»

В качестве программно-методической поддержки были разработаны учебное пособие и лабораторные работы с описанием.

Учебное пособие было разработано с использованием платформы WIX и располагается по адресу [http://mrjeksonbit.wixsite.com/infografica.](http://mrjeksonbit.wixsite.com/infografica) На рисунке 26 представлена главная страница пособия.

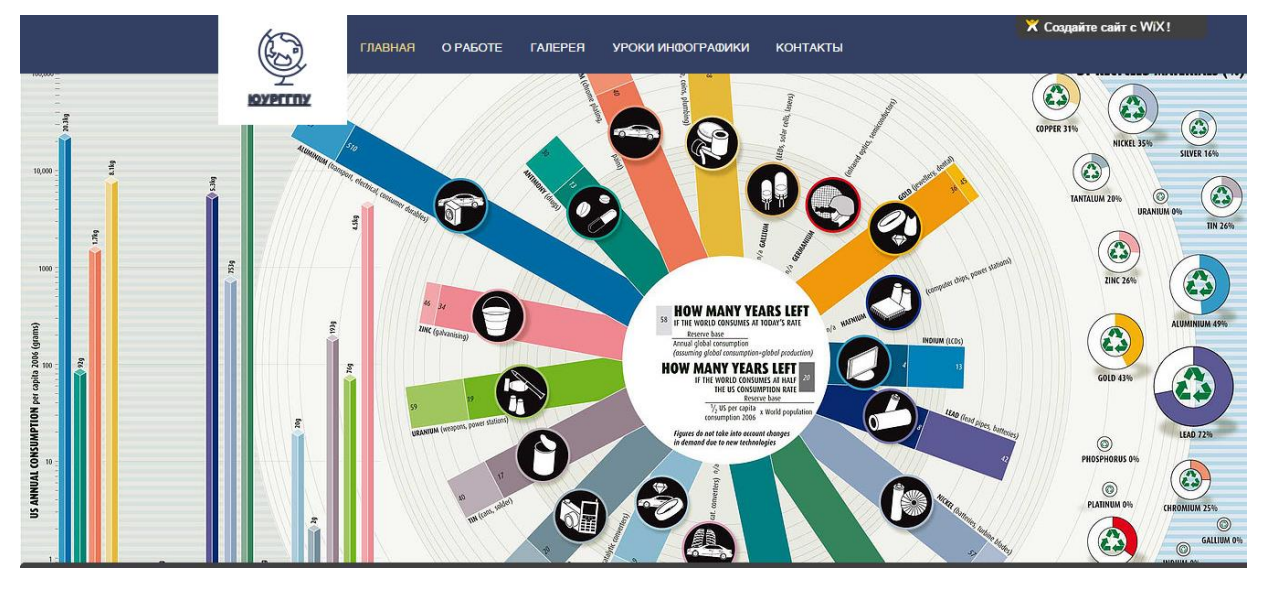

Рис.26. Главная страница

Вверху располагается меню сайта. На странице «Уроки инфографики» находится страница с методическими материалами для учителя и уроки для учеников. Здесь располагается методическая часть курса, включающая пояснительную записку, основное содержание курса, тематическое планирование, требование к уровню подготовки учащихся, темы итоговых проектов. Далее в хронологическом порядке располагаются уроки (рис. 27).

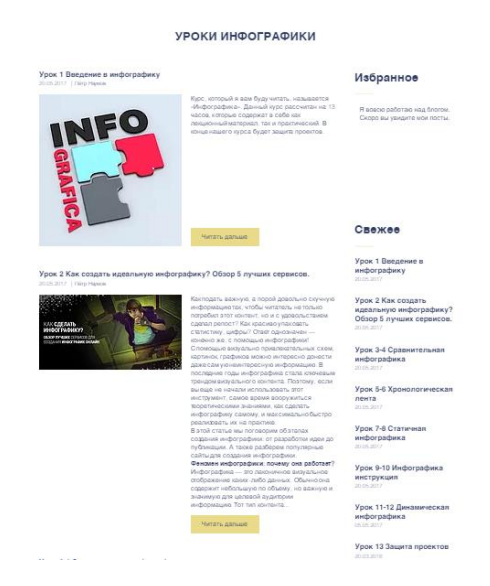

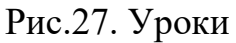

К каждому уроку прилагается либо презентация, либо лабораторная работа. Их можно скачать. Презентации и тексты лабораторных работ расположены на Google-диск. В каждом уроке есть примеры итоговых инфографик, а также материалы для выполнения лабораторной работы(рис.28).

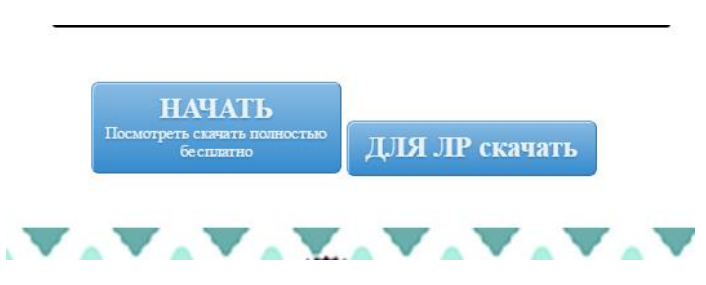

Рис.28. Приложения

Для примера хотелось бы привести один из уроков, который демонстрирует как создавать сравнительную инфографику.

1. Выполняем пункты с 1 по 6. В открывшемся окне выбираем чистый шаблон.

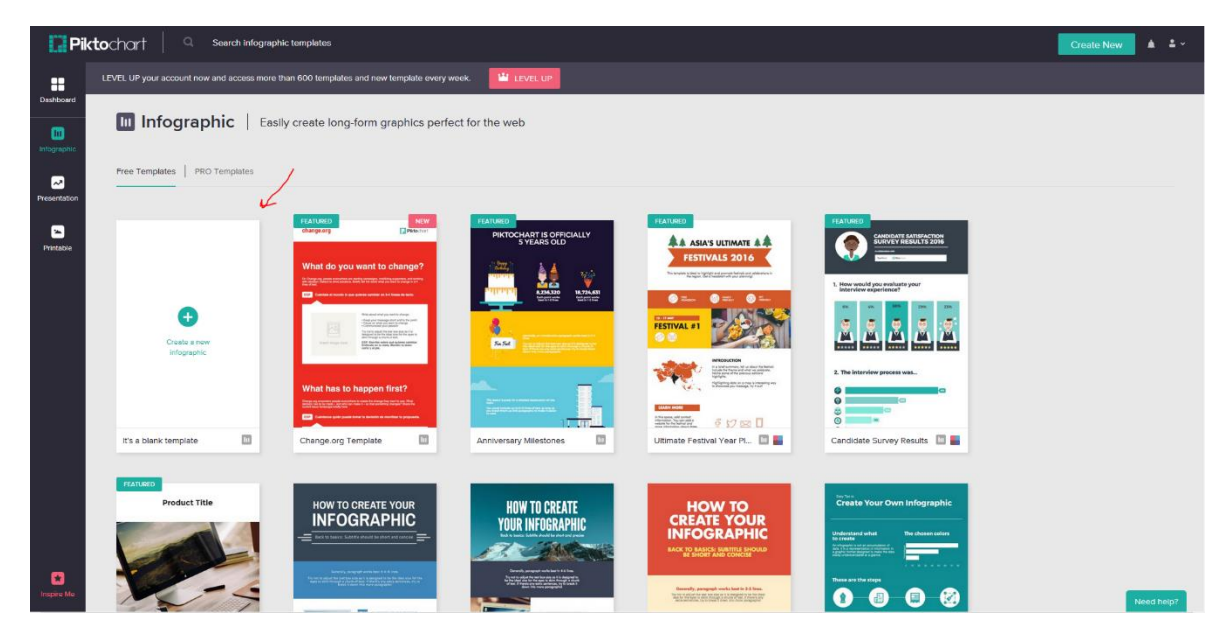

2. Далее нажимаем на кнопку «Background»(фон) и выбираете фон для вашей инфографики на выбор.См.Рис.2

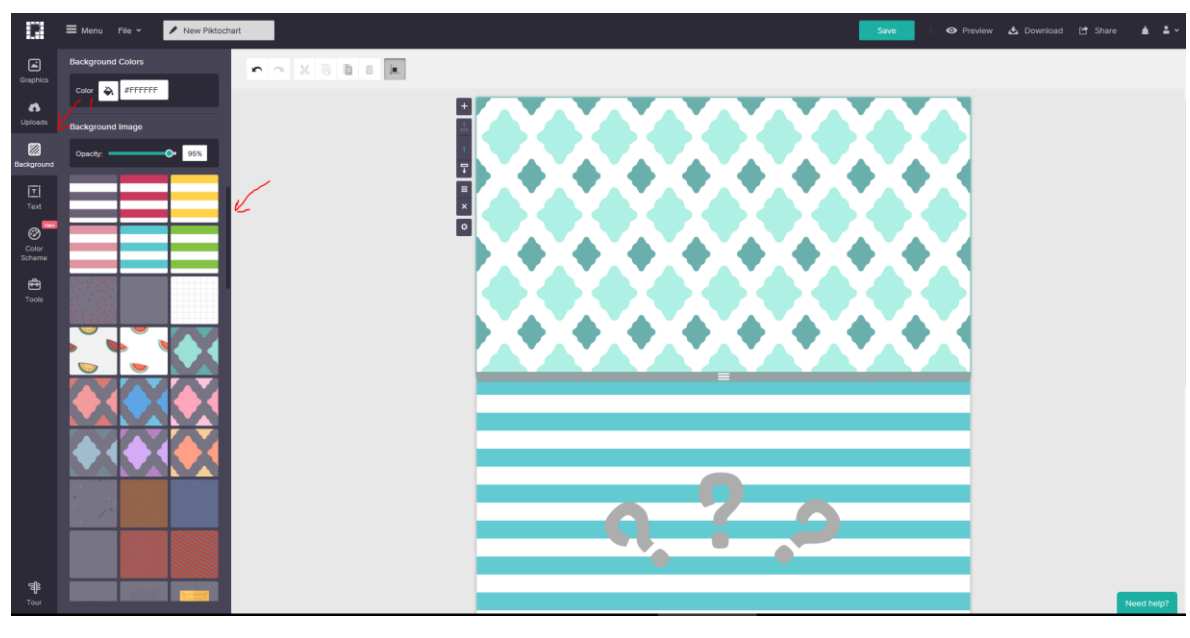

Рис.2

3. Выбираем раздел «Graphics», в подразделе «Icons» выбираем «Banner» и перетаскиваем и устанавливаем на наш шаблон иконки для названий регулируя их размер и угол наклона, как на Рис. 3.

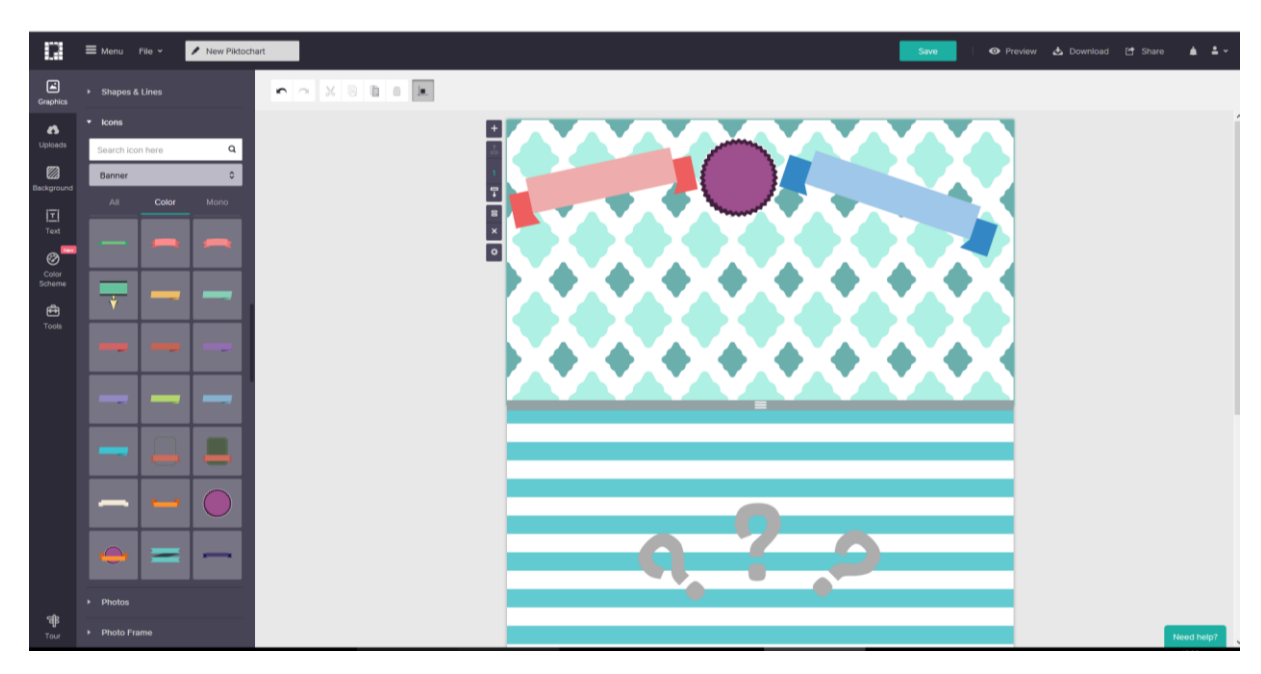

60

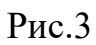

4. Выбираем раздел «Text», выбираем «Subtitle» и перетаскиваем и устанавливаем на наши иконки текст с названиями регулируя их размер и угол наклона и меняем размер листа инфографики с помощью вертикального меню, как на Рис. 4., также в верхнем меню на свой вкус можно выбрать шрифт его размер и цвет с помощью верхнего меню.

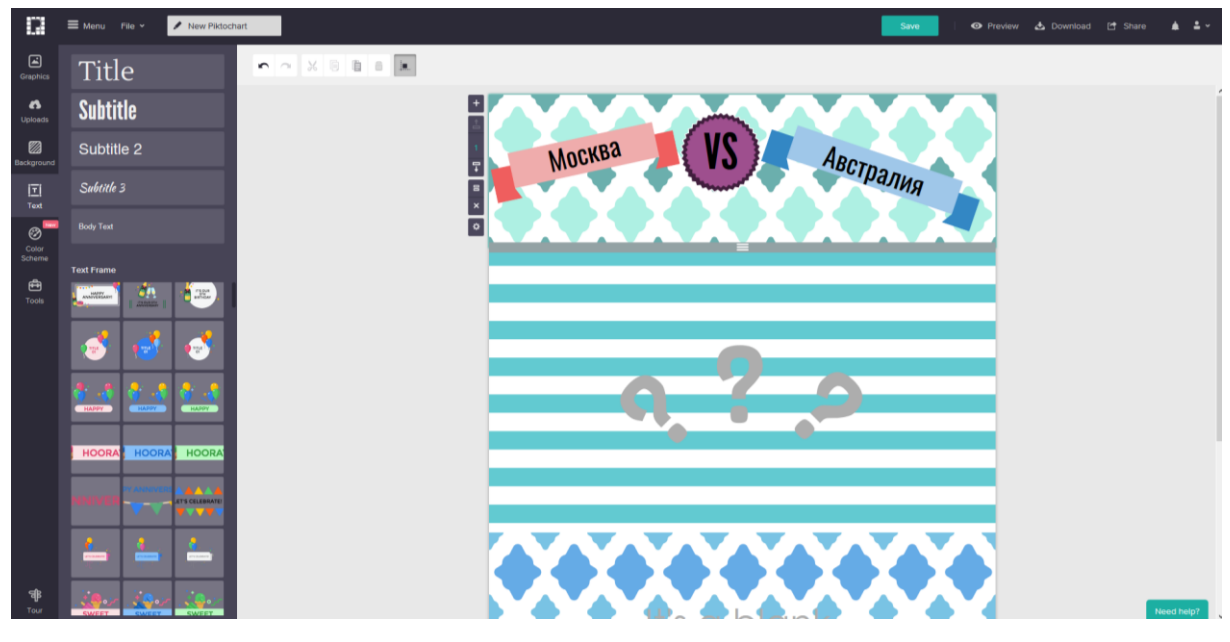

Рис.4.

5. На втором листе повторяем пункты 3 и 4, оформляя как на рисунке 5. Добавляем линии, выбираем раздел «Graphics», в подразделе «Shapes & Lines» выбираем «Lines» в верхнем меню выбираем тип линии «Solid» и красный цвет. Далее повторяя операции должно получиться на рисунке 6.

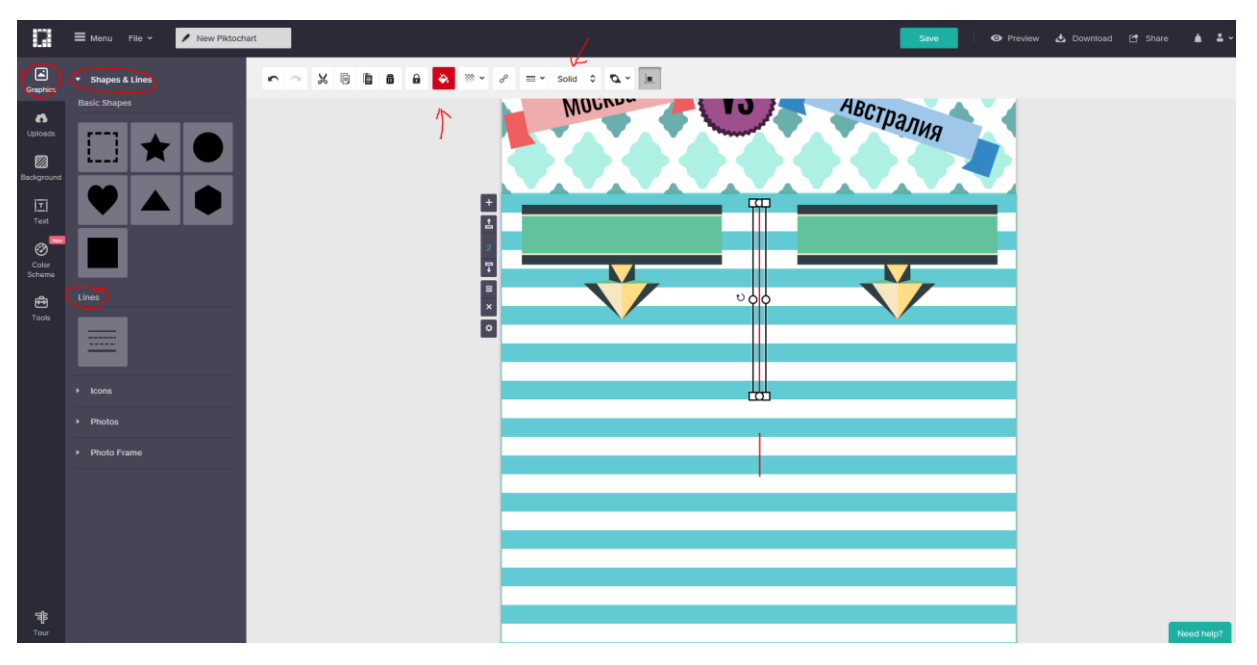

Рис.5

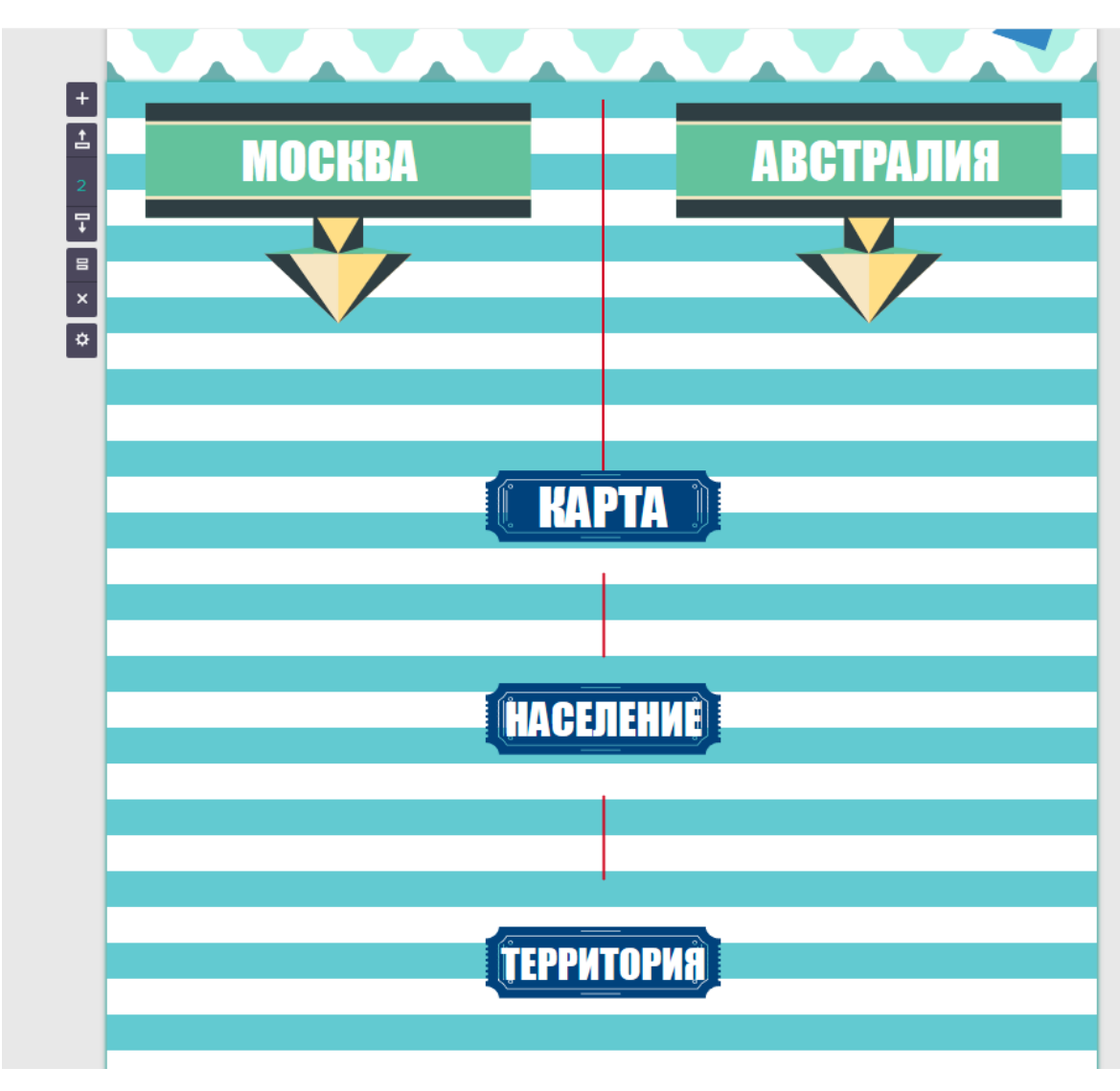

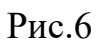

6. Далее заполняем наш лист сравнительной информацией. Для этого выбираем раздел «Uploads», и нажимаем «Browse images». Загружаем карты которые приложены к лабораторной работе. Перетаскиваем карты так, чтобы получилось как на рисунке 7.

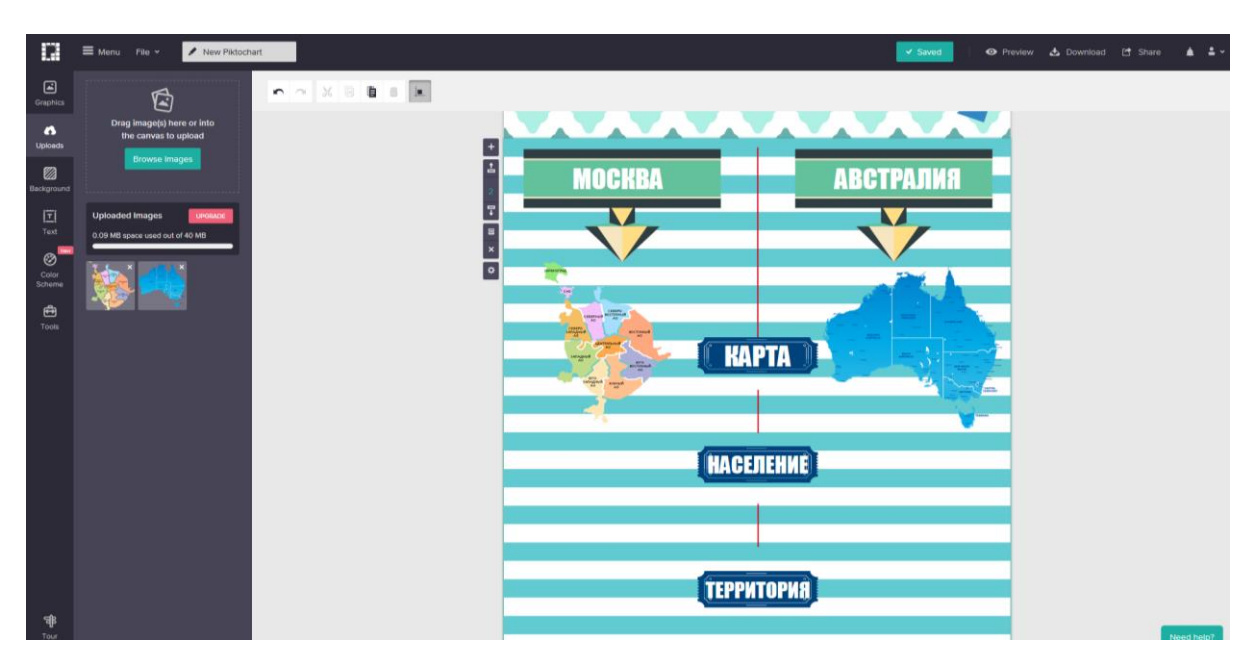

Рис.7

7. Далее обозначим количество человек проживающих в Москве и Австралии. Выбираем раздел «Graphics», в подразделе «Icons» выбираем «People» подраздел «Mono» перетаскиваем и устанавливаем на наш шаблон иконки людей, далее подписываем количество человек цифрами, как на Рис. 8.

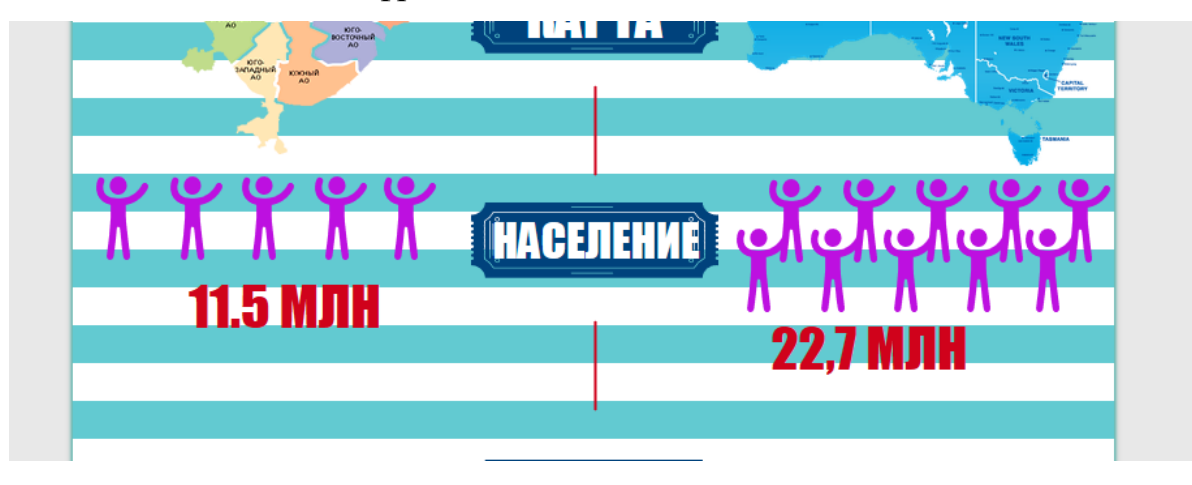

Рис.8

8. Далее обозначим территорию. Выбираем раздел «Graphics», в подразделе «Icons» выбираем «Agriculture» перетаскиваем и устанавливаем на наш шаблон иконки, схематично показывая

разницу в кв.км, далее подписываем площадь цифрами, оформляем как на Рис. 9.

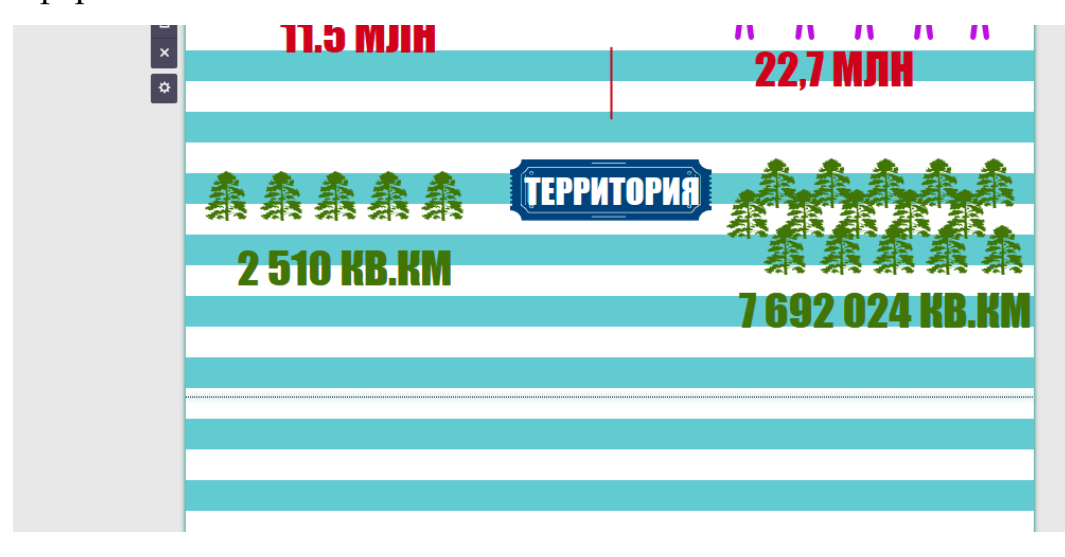

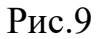

9. Добавим последний элемент, график который будет показывать соотношение людей на 1 кв.км. в Москве и в Австралии. Выбираем раздел «Tools», и нажимаем «Charts». Заполняем таблицу как на рисунке 10, после нажимаем «Insert chart» и размещаем таблицу и с права от неё добавляем поясняющий текст «СООТНОШЕНИЕ ЛЮДЕЙ НА КВ.КМ: 1500:1», должно получиться как на рисунке 11.

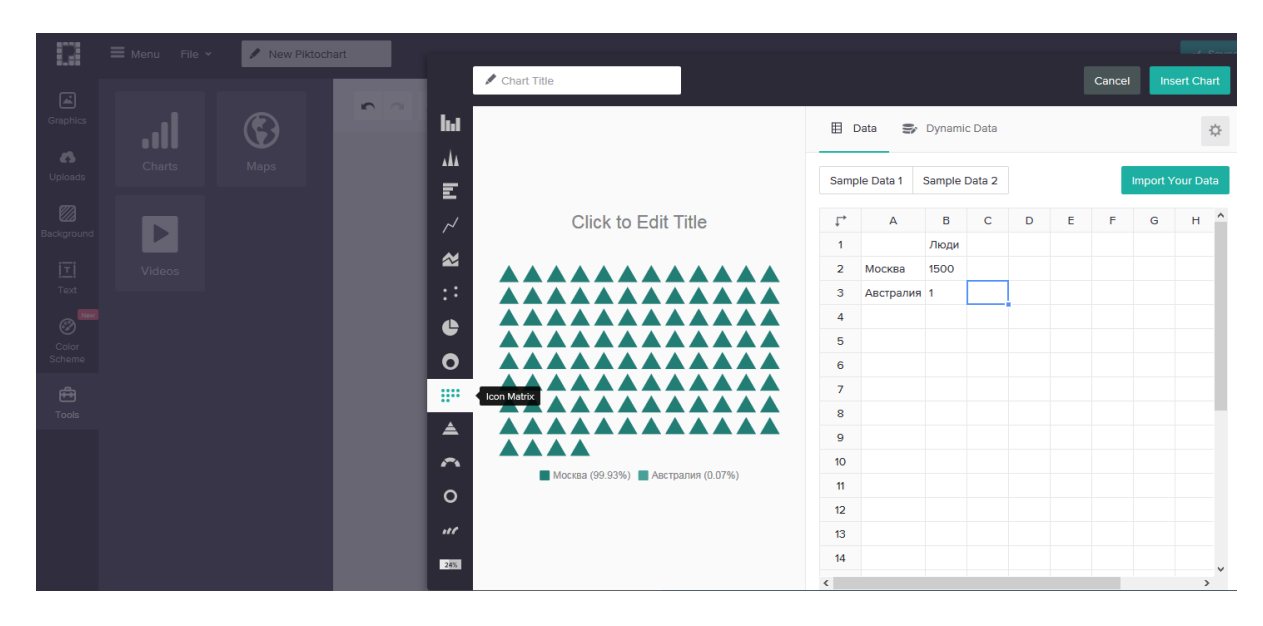

Рис.10

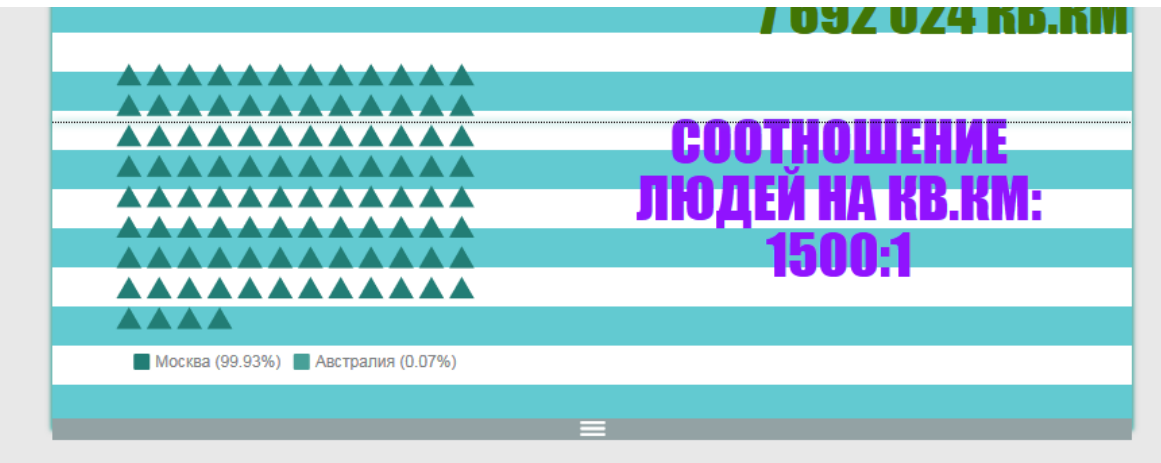

Рис.11

10. Далее сохраняем и загружаем готовую инфографику как указано в пунктах 24-25 первой части лабораторной работы. У вас должна получиться вот такая инфографика.
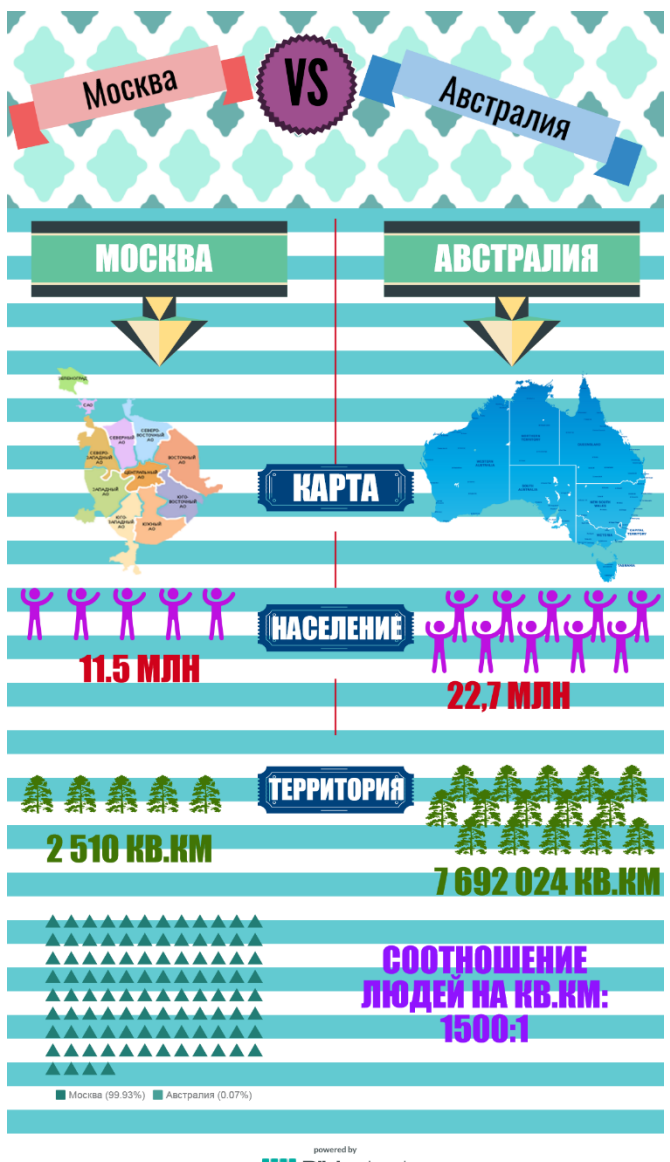

**POWERED BY**<br> **Pikto**Chart

2.4. Апробация результатов исследования в школе

Педагогическая апробация проводилась во время педагогической практики в МАОУ СОШ № 67. г. Челябинска. Курс изучался в общеобразовательном 9 классе. В течение двух занятий были рассмотрены темы:

1. Урок №1 Введение в инфографику - 1 час.

2. Урок №2 Средства создания инфографики - 1 час.

Апробация элективного курса прошла успешно. Способствовал этому большой интерес учеников к данной теме.

Темы курса оказались новыми для учащихся, но им не пришлось объяснять назначение инфографики. Ребята оказались современными, они уже знали, что большинство сегодняшних социальных сетей, сайты, блоги, публикуют информацию в виде инфографики, поэтому они проявляли интерес к изучению данной темы.

На втором уроке у ченики хорошо усвоили работу с онлайн сервисами для создания инфографики и быстро разобрались с интерфейсом сервисов, это было обусловлено тем, что большинство из них имеют отличные навыки работы на компьютере.

Так же ученикам было интересно познакомится с предысторией инфографики.

Наибольший интерес у учеников вызвал урок, на котором они изучали различные ресурсы для создания инфографики.

## **Вывод по главе 2**

На основе теоретических положений, изложенных в первой главе, во второй главе представлено описание элективного курса «Инфографика» для учеников средних классов, включающего методическую поддержку в виде электронного пособия и рекомендаций для учителя.

Апробация курса проводилась в рамках педагогической практики в МАОУ СОШ № 67. г. Челябинска. На занятиях ученики 9 классов проявляли интерес к теме и были заинтересованы в создании инфографики.

Таким образом, во второй главе исследования мы разработали и частично апробировали элективный курс «Инфографика» и программнометодическую поддержку к нему.

## **ЗАКЛЮЧЕНИЕ**

Подводя итоги моей квалификационной работы, следует отметить, что проведенное исследование направлено на изучение теоретических положений по основам обработки информации в инфографику и разработку элективного курса, а также программно-методической поддержки курса. В итоге работы была достигнуты цели, то есть изучена литература по проблеме исследования, разработаны лабораторные занятия, демонстрирующие возможности инфографики, разработан элективный курс по теме «Инфографика» и методические рекомендации к нему.

В процессе исследования были выполнены поставленные задачи и получены следующие результаты:

1. Изучены теоретические положения по проблеме исследования, в школьном курсе данная тема не рассматривается.

2. Разработан 13 - часовой элективный курс и адаптирован как школьный элективный курс по созданию инфографики в школе для 10- 11 классов.

3. Разработана программно-методическая поддержка элективного курса «Инфографика» в виде сайта.

В подтверждение гипотезы можно сказать, что данный курс позволяет поднять уровень знаний у учащихся средней школы в области создания инфографики.

Таким образом, поставленные задачи можно считать выполненными, также можно сделать вывод о верности поставленной гипотезы.

## **СПИСОК ЛИТЕРАТУРЫ**

- 1. Государственный образовательный стандарт среднего (полного) общего образования по информатике и информационным технологиям. Базовый уровень. [Электронный ресурс]. http://window.edu.ru/window/1ibrary?p\_rid=39282/ - 15.05.2017.
- 2. Государственный образовательный стандарт среднего (полного) общего образования по информатике и информационным технологиям. Профильный уровень. [Электронный ресурс]. http://window.edu.ru/window/library?p\_rid=37226/ - 15.05.2017
- 3. Инфографика оригинальное представление информации [Электронный ресурс] - [http:///web-design/infografika/,2013.](http://web-design/infografika/,2013) - 15.05.2017.
- 4. История и эволюция инфографики [Электронный ресурс] [http://pandia.ru/text/78/281/25928.php,](http://pandia.ru/text/78/281/25928.php) 2012. - 17.05.2017.
- 5. Лаптев, В.А. Изобразительная статистика. Введение в инфографику.

[Текст]: Учеб. пособие /В.А. Лаптев- СПб.: Эйдос, 2012,- 173 с.

6. Нефедьева, К.В. Инфографика - визуализация данных в аналитической

деятельности [Текст]: Труды Санкт-Петербургского государственного университета культуры и искусств. - 2013. 197 с. 197 с. [Электронный ресурс] http://xyberlenirika.ru/article/Mnfografica-vizualizatsiya-danriykh-vanaliticheskoi-deyatelnosti. - 13.04.2017.

- 7. Дизайн Мания 10 полезных примеров инфографики [Электронный ресурс] - [http:///web-design/infografika/,2014.](http://web-design/infografika/,2014) 13.04.2015.
- 8. Infogra создание качественной инфографики [Электронный ресурс] [http:///blog/lessons/l](http://blog/lessons/l) 82.html. - 19.05.2015.
- 9. Семакин, И.Г. Информатика: [Текст]/ учебник для 8 класса. М.: БИНОМ. Лаборатория знаний, 2012. - 224 с.
- 10. Семакин, И.Г. Информатика: [Текст]/ учебник для 9 класса. М.: БИНОМ. Лаборатория знаний, 2012. - 219 с.
- 11. Угринович Н.Д. Информатика и ИКТ: учебник для 7 класса [Текст]/ Н.Д. Угринович. - М.: БИМОМ. Лаборатория знаний, 2010. - 173 с.
- 12. Угринович Н.Д. Информатика и ИКТ: учебник для 7 класса [Текст]/ Н.Д. Угринович. - М.: БИНОМ. Лаборатория знаний, 2010. - 184 с.
- 13. Угринович Н.Д. Информатика и ИКТ: учебник для 7 класса [Текст]/ Н.Д. Угринович. - М.: БИНОМ. Лаборатория знаний, 2010. - 192 с.
- 14. Что такое инфографика? [Электронный ресурс] [http://infographica.](http://infographica/) - 20.05.2017.
- 15. 10 советов по созданию качественной инфографики. [Электронный ресурс] - [http:///blog/lessons/l](http://blog/lessons/l) 82.html. - 17.05.2015.
- 16.Creately онлайн создание инфографики. [Электронный ресурс]: Сервис для создания инфографики - http://creately.сот/. - 23.05.2015.
- 17. Dipity сервис для создания инфографики [Электронный ресурс] [http://www.dipity.com/.](http://www.dipity.com/) - 16.05.2015.
- 18. Easel.ly сервис для создания инфографики [Электронный ресурс] - [http://www.easel.ly/.](http://www.easel.ly/) - 15.05.2015.
- 19. Google Chart Tool Dipity сервис для создания инфографики [Электронный ресурс] [http://www.google.com/get/mediatools/visualize.html.](http://www.google.com/get/mediatools/visualize.html) -15.05.2017.
- 20. Infogr.am -сервис для создания инфографики [Электронный ресурс] [https://infogr.am/.](https://infogr.am/) - 15.05.2017.
- 21. iCharts сервис для создания инфографики [Электронный ресурс] [http://icharts.net/.](http://icharts.net/) - 19.05.2017.
- 22. Many Eyes сервис для создания инфографики [Электронный ресурс] [http://infographer.ru/many-eyes/.](http://infographer.ru/many-eyes/) - 19.05.2017.
- 23. Mindomo сервис для создания инфографики [Электронный ресурс] [https://www.mindomo.com/ru/.](https://www.mindomo.com/ru/) - 19.05.2017.
- 24. Piktochart сервис для создания инфографики [Электронный ресурс] http://piktochart.сот/. - 19.05.2017.
- 25. Photo Stats сервис для создания инфографики [Электронный ресурс] ' [http://iphoneography.ru/soft/photo-stats/.](http://iphoneography.ru/soft/photo-stats/) - 19.05.2017.
- 26. StatSilk (Stat Planet) сервис для создания инфографики [Электронный ресурс] - [http://www.stafgiIk.com/support/fomms/statplanet.](http://www.stafgiik.com/support/fomms/statplanet) - 19.05.2017.
- 27. Tagxedo сервис для создания инфографики [Электронный ресурс] [http://www.tagxedo.com/.](http://www.tagxedo.com/) - 19.05.2017.
- 28. Timeline JS сервис для создания инфографики [Электронный ресурс] [https://github.com/NUKnightLab/TimelineJS.](https://github.com/NUKnightLab/TimelineJS) - 19.05.2017.
- 29. Yenngage сервис для создания инфографики [Электронный ресурс] https ://venngage. сот/. - 19.05.2017.
- 30. Visual.ly сервис для создания инфографики [Электронный ресурс] [http://visual.lv/.](http://visual.lv/) - 19.05.2017.
- 31. Visualize.me сервис для создания инфографики [Электронный ресурс] - [http://www.liveresume.com.](http://www.liveresume.com/) - 19.05.2017.
- 32. Wordle сервис для создания инфографики [Электронный ресурс] [http://www.wordle.net/.](http://www.wordle.net/) - 19.05.2017.